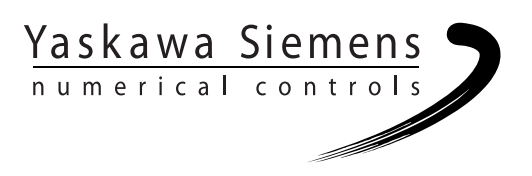

# Yaskawa Siemens CNC シリーズ

# 保守説明書

I

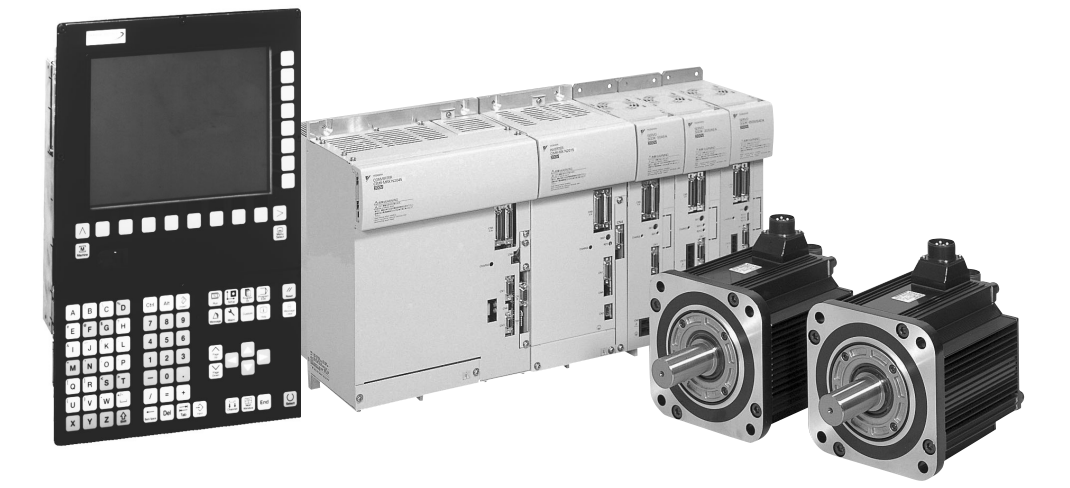

安川シーメンス NC 株式会社はシーメンス株式会社に統合の後、2010 年 8 月よりシーメンス・ジャパン株 式会社へ社名を変更いたしました。本書に記載の「安川シーメンス NC 株式会社」などの社名に類する名 称は「シーメンス・ジャパン株式会社」へ読み替えをお願いします。

## 安全に関するシンボルマーク

本マニュアルでは安全に関する内容により,下記のシンボルマークを使用してい ます。

安全に関するシンボルマークのある記述は,重要な内容を記載していますので必 ず守ってください。

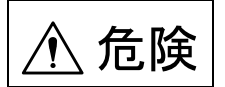

取扱いを誤った場合に,危険な状況が起こりえて,死亡または重傷を受ける可能 性が想定される場合。

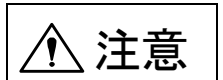

取扱いを誤った場合に,危険な状況が起こりえて,中程度の傷害や軽傷を受ける 可能性が想定される場合及び物的損害のみの発生が想定される場合。

なお,<u>个</u>、注意 に記載した事項でも,状況によっては重大な結果に結びつく可 能性があります。

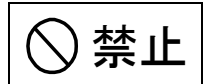

禁止(してはいけないこと)を示します。例えば火気厳禁の場合は,

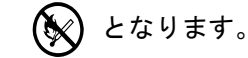

∩ 強制

強制(必ずしなければならないこと)を示します。例えば接地の場合は,

■ となります。

## アイコンの表示

説明内容の区分を明確にするために下記のアイコンを設け,必要個所に表示しま した。

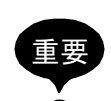

覚えていただきたい重要な事柄です。

また、アラーム表示が発生するなど、装置の損傷には至らないレベルの軽度の注 意事項を示します。

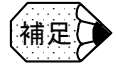

補足事項や覚えておくと便利な機能を示します。

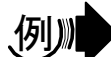

プログラム例,操作例などを示します。

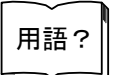

わかりにくい用語の解説,及び事前の説明なしに出てきた用語を説明しています。

Copyright © 2006 安川シーメンス NC 株式会社

本書の内容の一部または全部を、当社の文書による許可なしに、転載または複製 することは,固くお断り致します。

# 目次

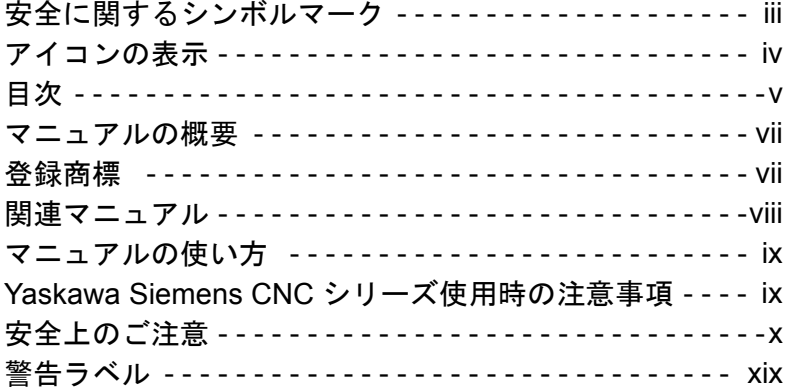

### 1章 ハードウェア

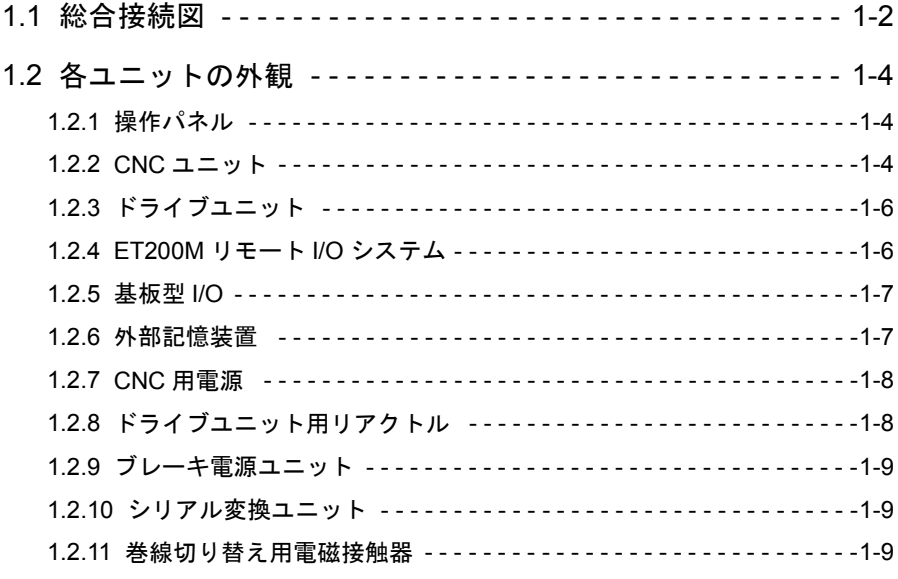

## 2章 点検と保守

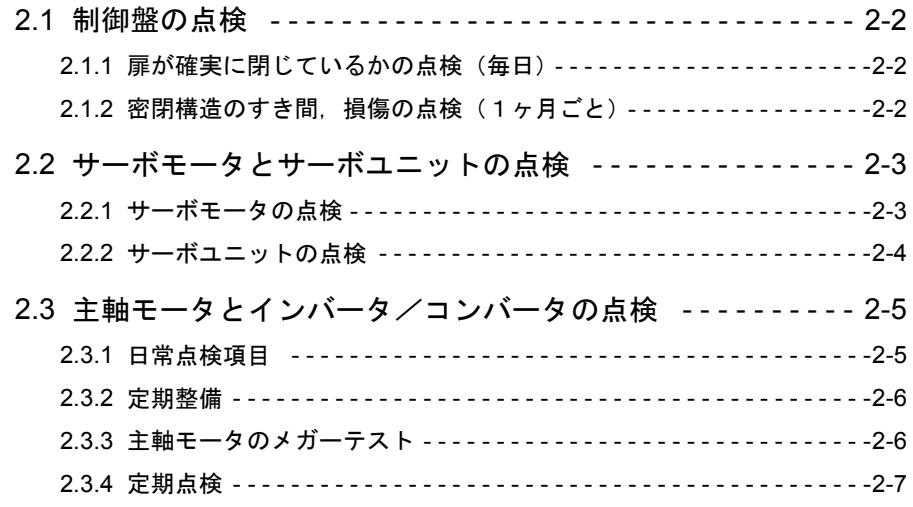

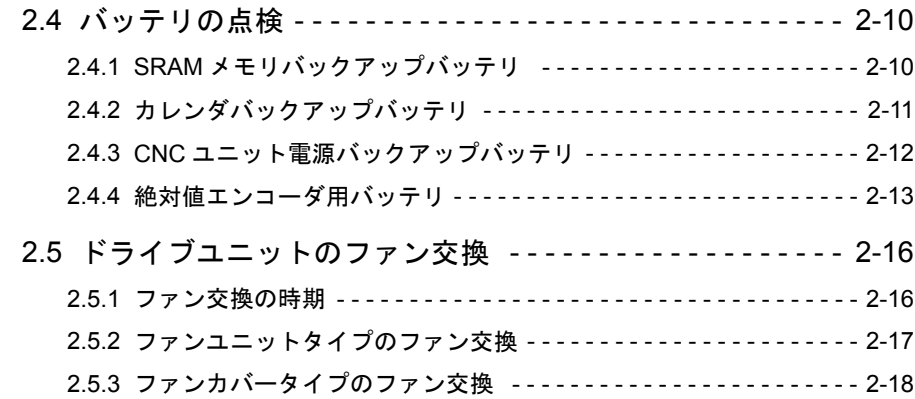

#### 3 章 診断

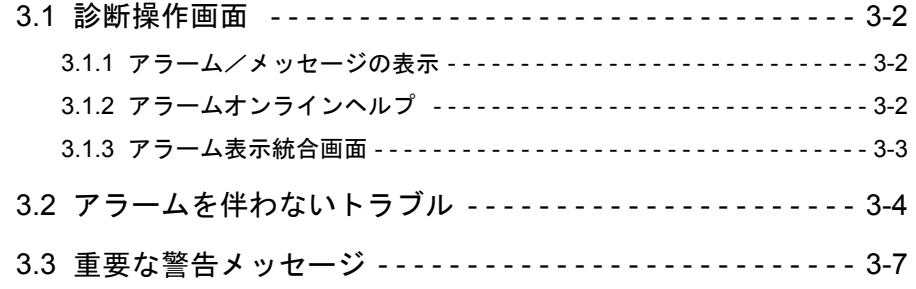

#### 4 章 データのバックアップ

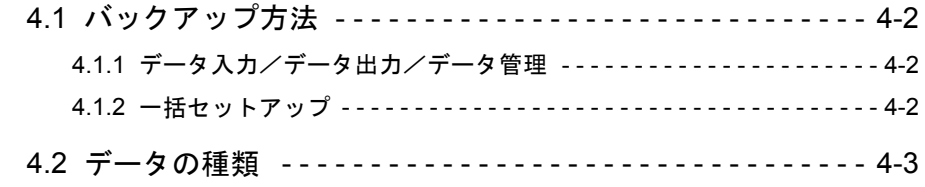

## 5 章 モニタ

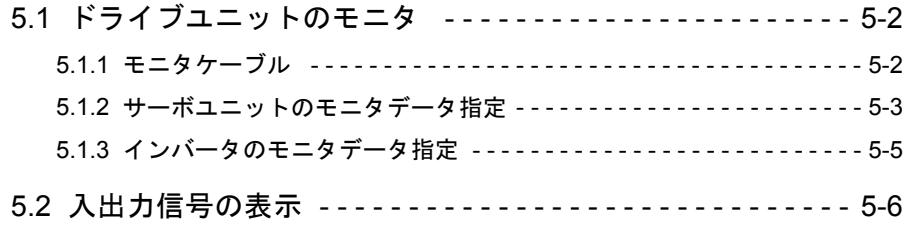

#### マニュアルの概要

- 本マニュアルは, Yaskawa Siemens CNC シリーズの日常保守の内容について説明 しています。本書に記載されていない内容については,関連のマニュアルをご覧 ください。
- 機械全体の保守, 及び工作機械メーカ殿により実施された機能拡張または変更に ついては,工作機械メーカ殿から発行される説明書をご覧ください。
- 本マニュアルは Yaskawa Siemens 840DI、Yaskawa Siemens 830DI 両モデル用に 作成されています。 本文中の記述では両モデルの機能差は区別されておりませんので,それぞれのモ デルにどの機能が標準装備されているか,どの機能がオプションで装備可能かに ついては別途,カタログ(資料番号:NCKA-PS41-01)を参照してください。

#### 登録商標

Yaskawa Siemens は当社の商標です。

SINUMERIK 及び SIMATIC は Siemens AG の登録商標です。

PROFIBUS は PROFIBUS User Organization の商標です。

Ethernet は富士ゼロックス(株)の登録商標です。

マニュアル中の他の名称も登録商標である場合がありますので,第三者が使用す ると商標権などを侵害するおそれがあります。

## 関連マニュアル

- 関連するマニュアルについては、下表に示すものがあります。必要に応じてご覧 ください。
- 製品の仕様, 使用制限などの条件を十分ご理解いただいたうえで, 製品をご活用 ください。

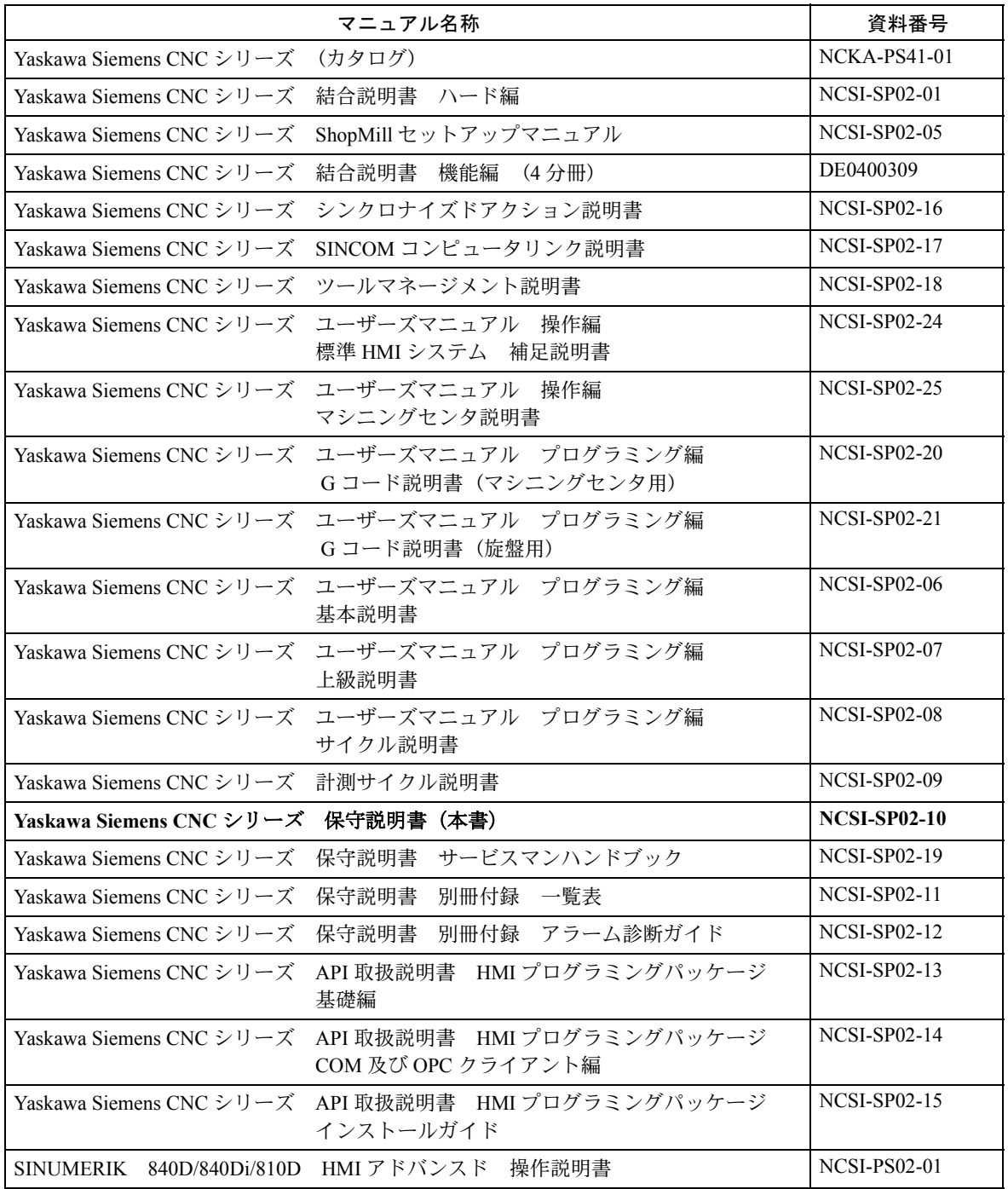

#### マニュアルの使い方

#### ■ 本マニュアルの対象読者

本マニュアルは、Yaskawa Siemens CNC シリーズを実装した制御盤や操作盤の保守 を行う方を対象読者としています。

#### ■ モータ駆動ユニットの名称

本マニュアルの文章内では,特に断りのない限り,以下の名称を使用しています。

- サーボユニット :サーボモータを駆動するユニット
- インバータ :主軸モータを駆動するユニット
- コンバータ : 交流電源を直流電源に変換し、サーボユニットとインバー タに供給するユニット
- ドライブユニット :サーボユニット,インバータ,コンバータの総称

#### Yaskawa Siemens CNC シリーズ使用時の注意事項

このマニュアルにはオプション機能についての説明も含んでいます。納入された 実機におけるオプション機能の有無は工作機械メーカ殿発行の"仕様書"または "説明書"を参照してください。

このマニュアルでは個々の機能及び他の機能との関連について,できるだけ正確 な情報を伝えようと努めました。しかし、"できないこと"及び"やってはいけな いこと"は極めて多くあり、説明が膨大になり書きつくすことができません。 従って、このマニュアルで"できる"と書いていない限り"できない"と考えて ください。

NC 工作機械としての機能・性能は、CNC 装置だけでは決まりません。機械操作 パネルなどとの組合せによって制御システムが決まります。従って,機械系,機 械操作パネルなどの詳細については,工作機械メーカ殿発行の説明書をよくお読 みいただいたうえで,運転されるようにお願いします。

## 安全上のご注意

ここでは、機器を正しく使用していただくために、必ず守っていただきたい重要 な注意事項について記載しています。据付け,運転,保守,点検の前に,必ずこ のマニュアルとその他の付属書類をすべて熟読し,正しく使用してください。機 器の知識,安全の情報そして注意事項のすべてについて習熟してから使用してく ださい。

■ 運搬

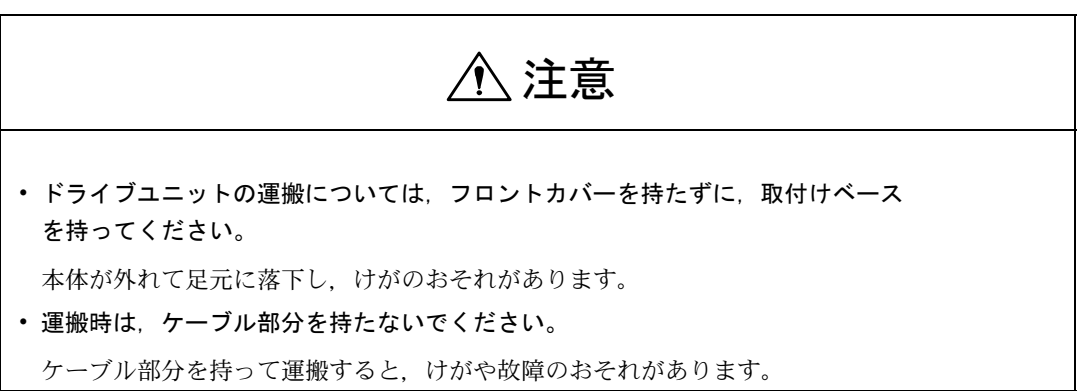

禁止

• 雨や水滴のかかる場所、有毒なガスや液体のある場所で運搬しないでください。

これを守らないと,人身事故や故障の原因となります。

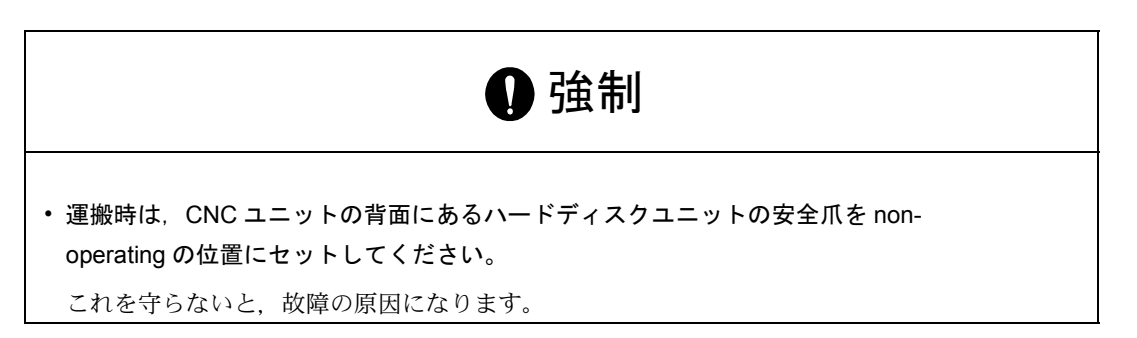

■ 保管

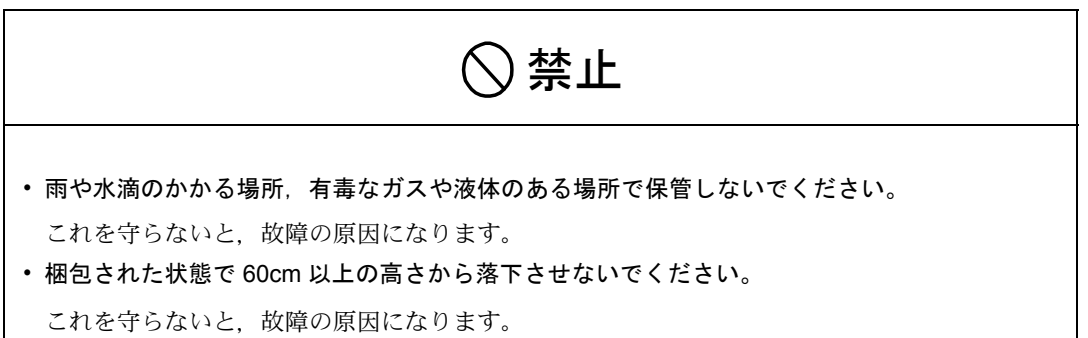

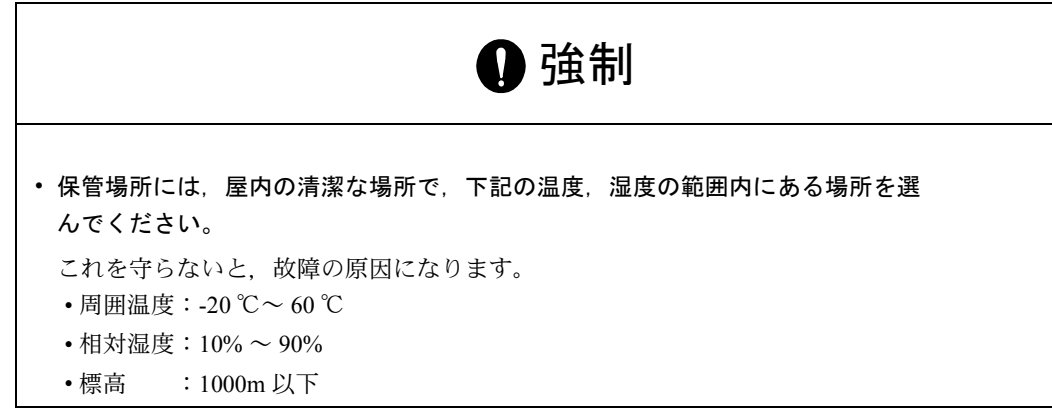

■ 据付け

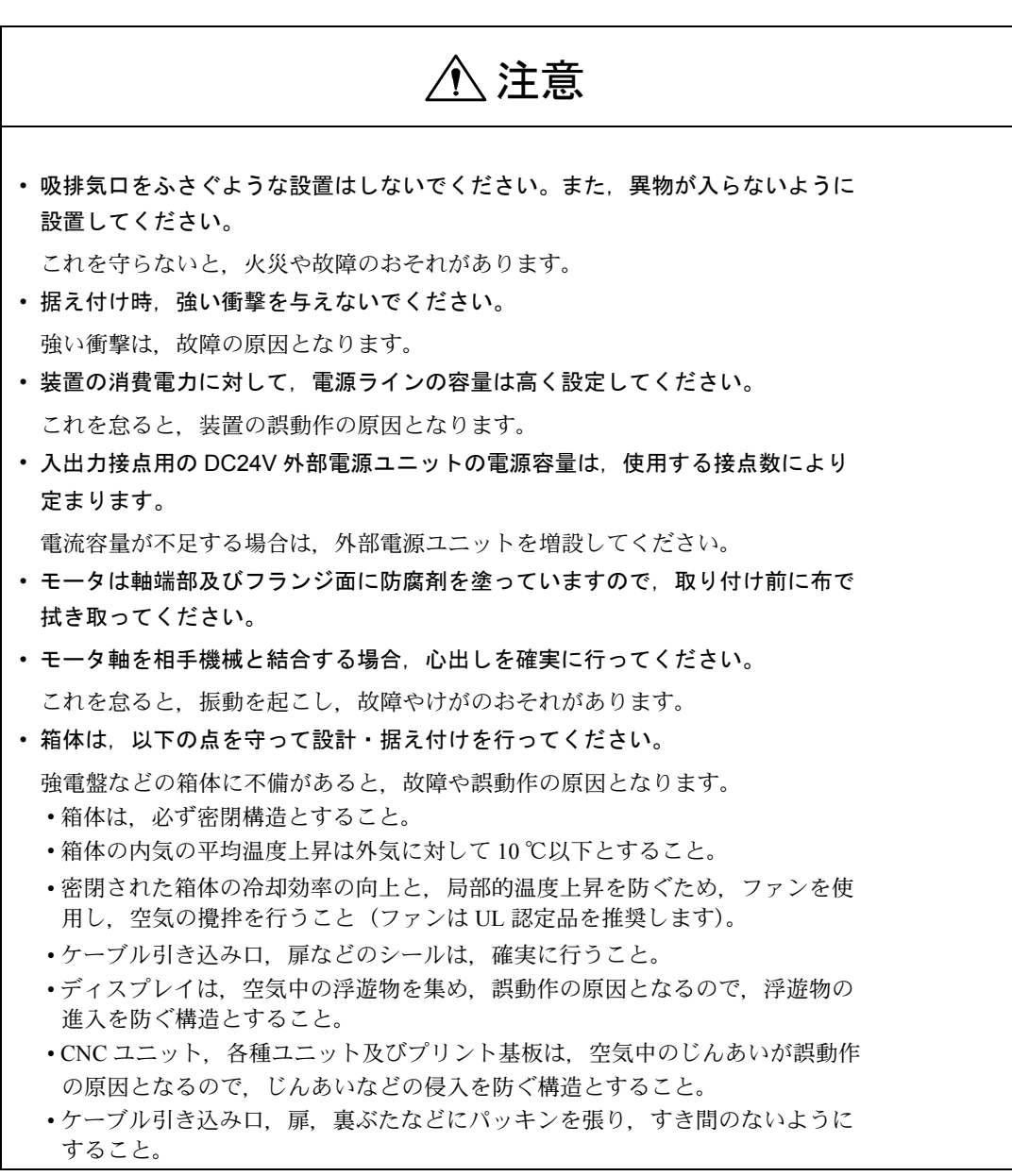

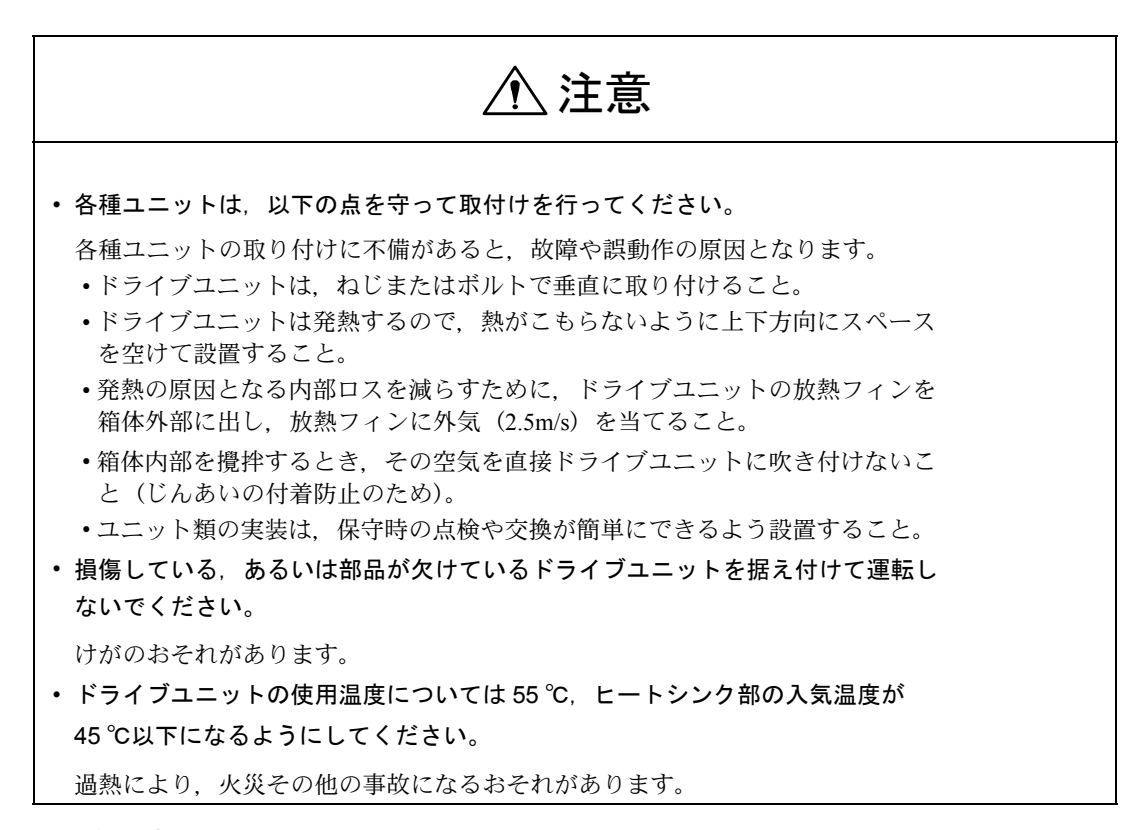

■ 配線工事

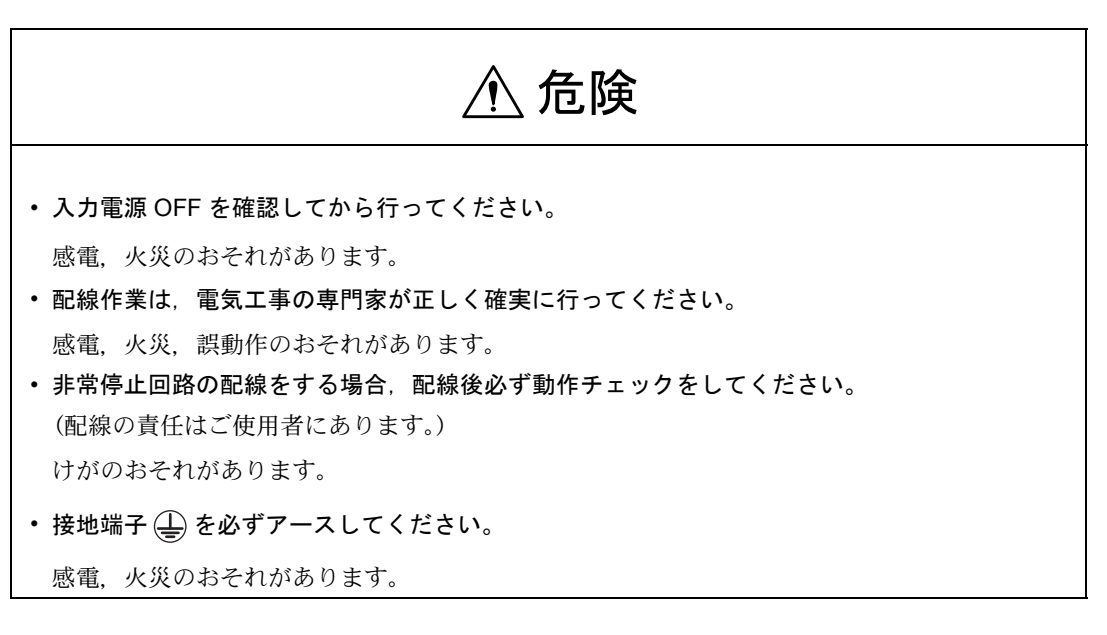

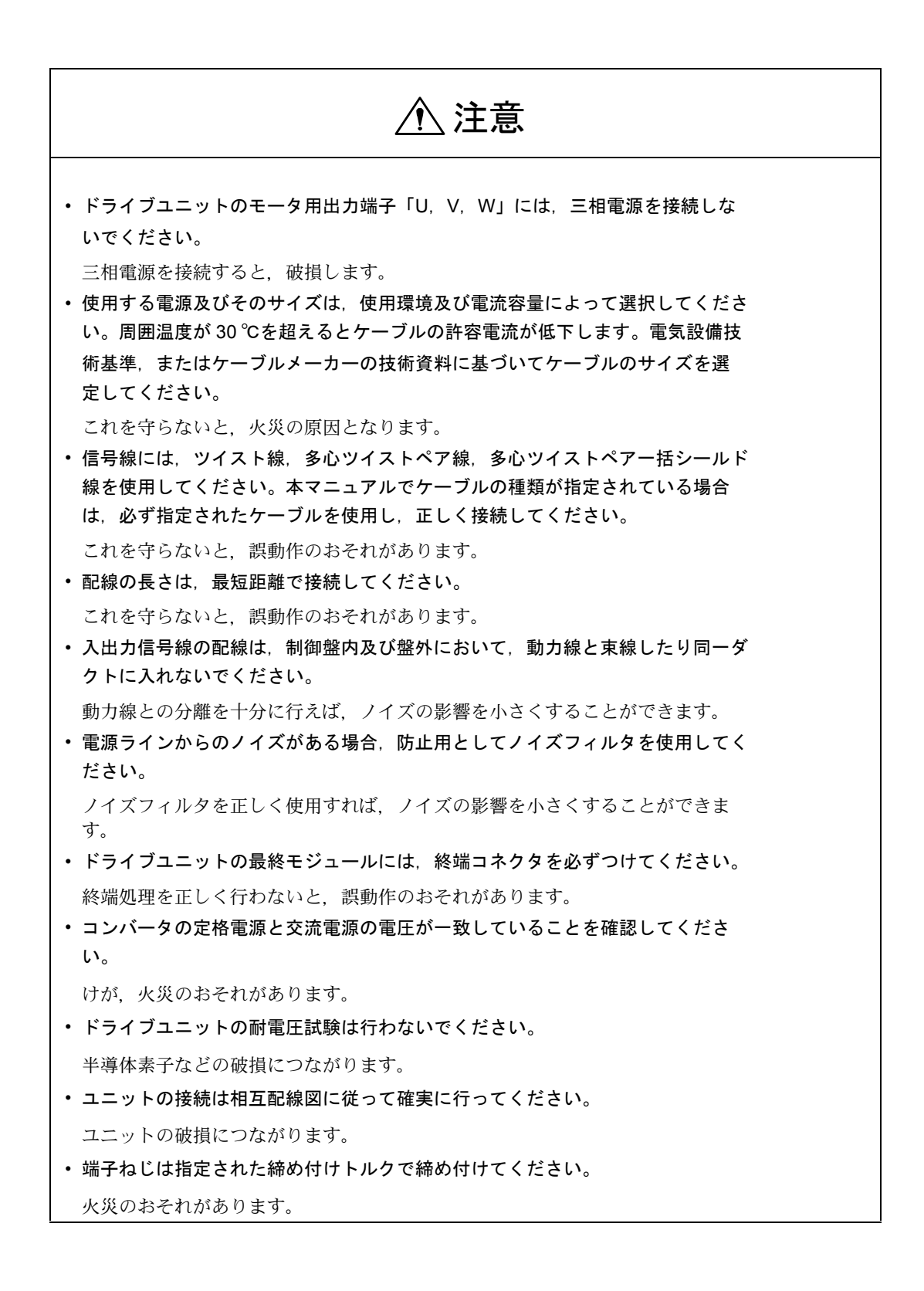

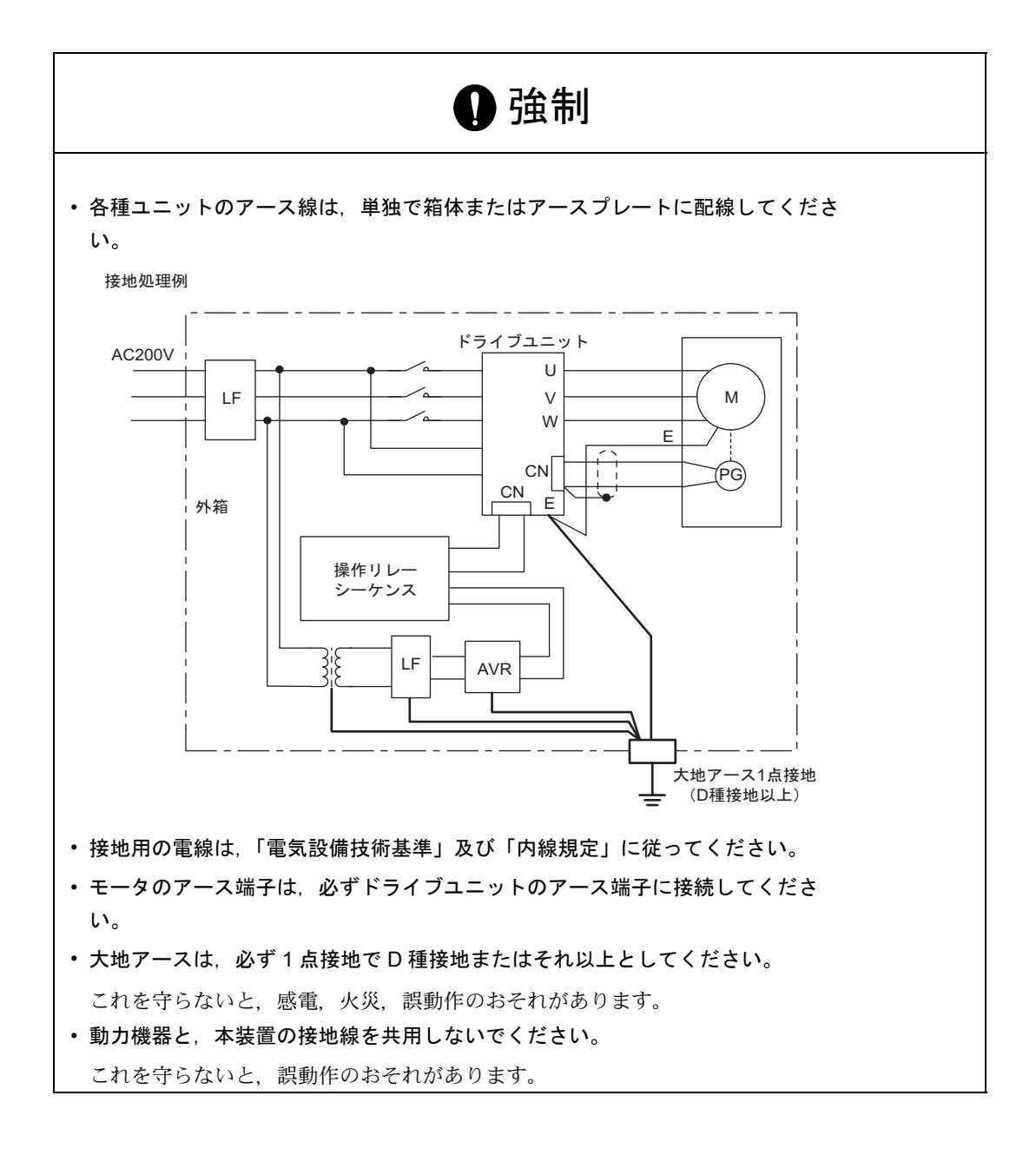

■ 使用・操作上の注意

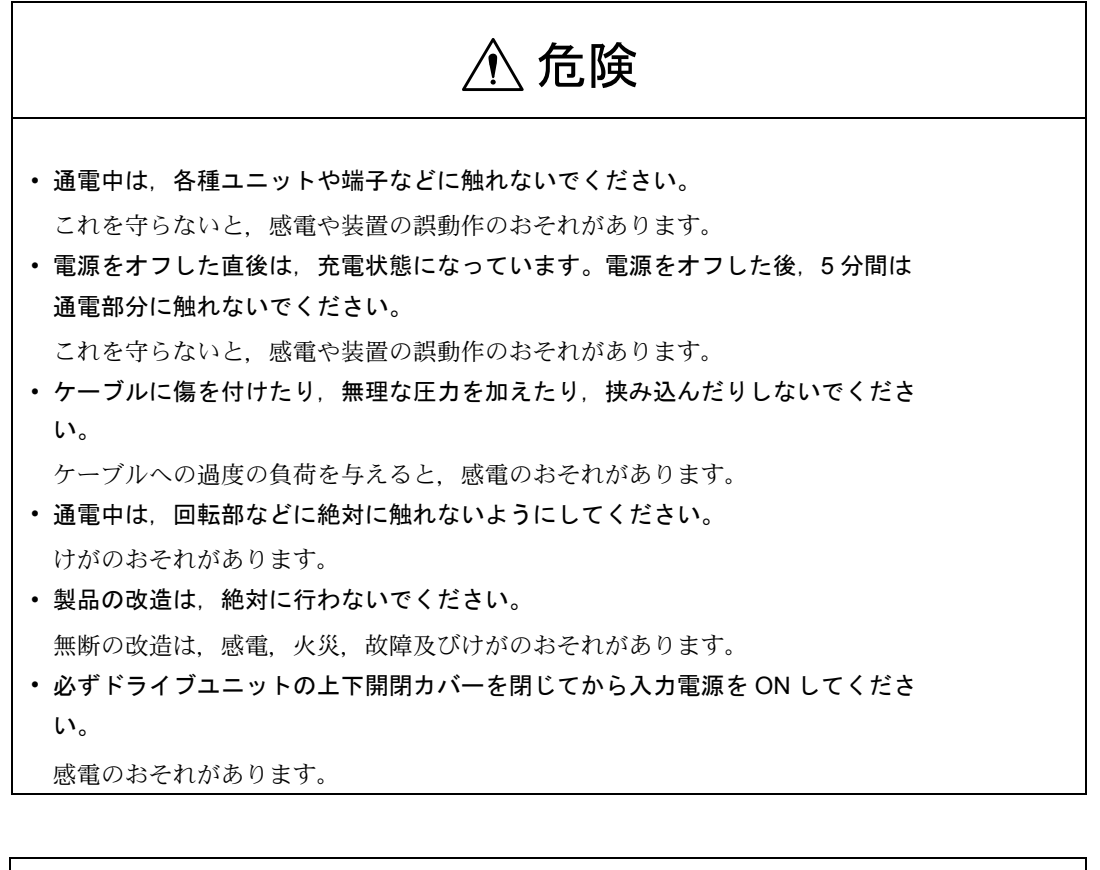

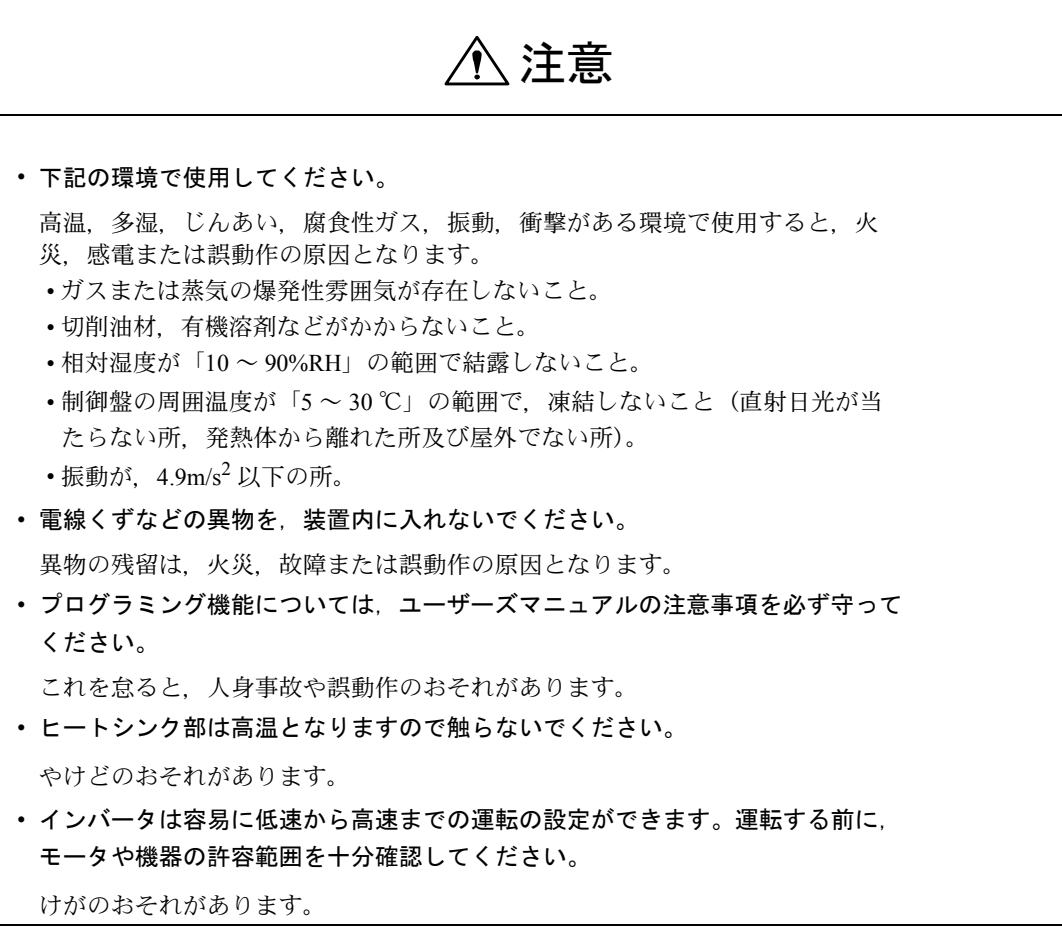

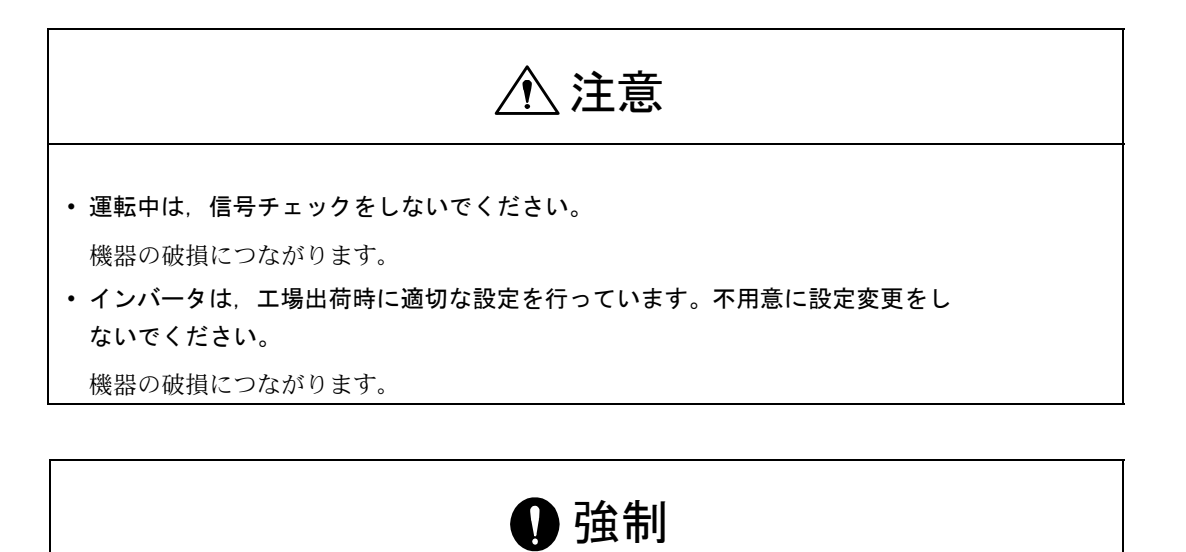

• 電源を再投入する場合は,電源をオフ後 2 秒以上経過してから,電源オンの操作 をしてください。

これを怠ると、誤動作のおそれがあります。

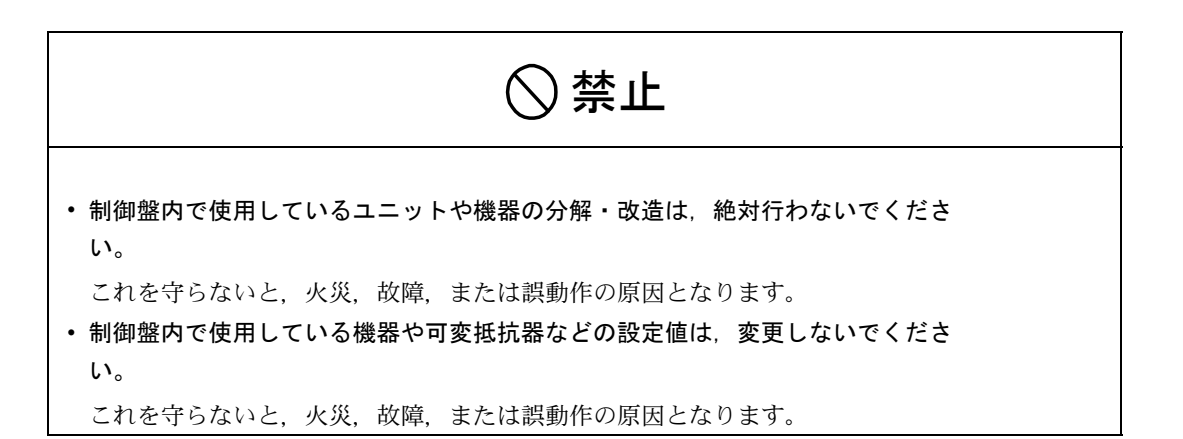

■ 保守 · 点検

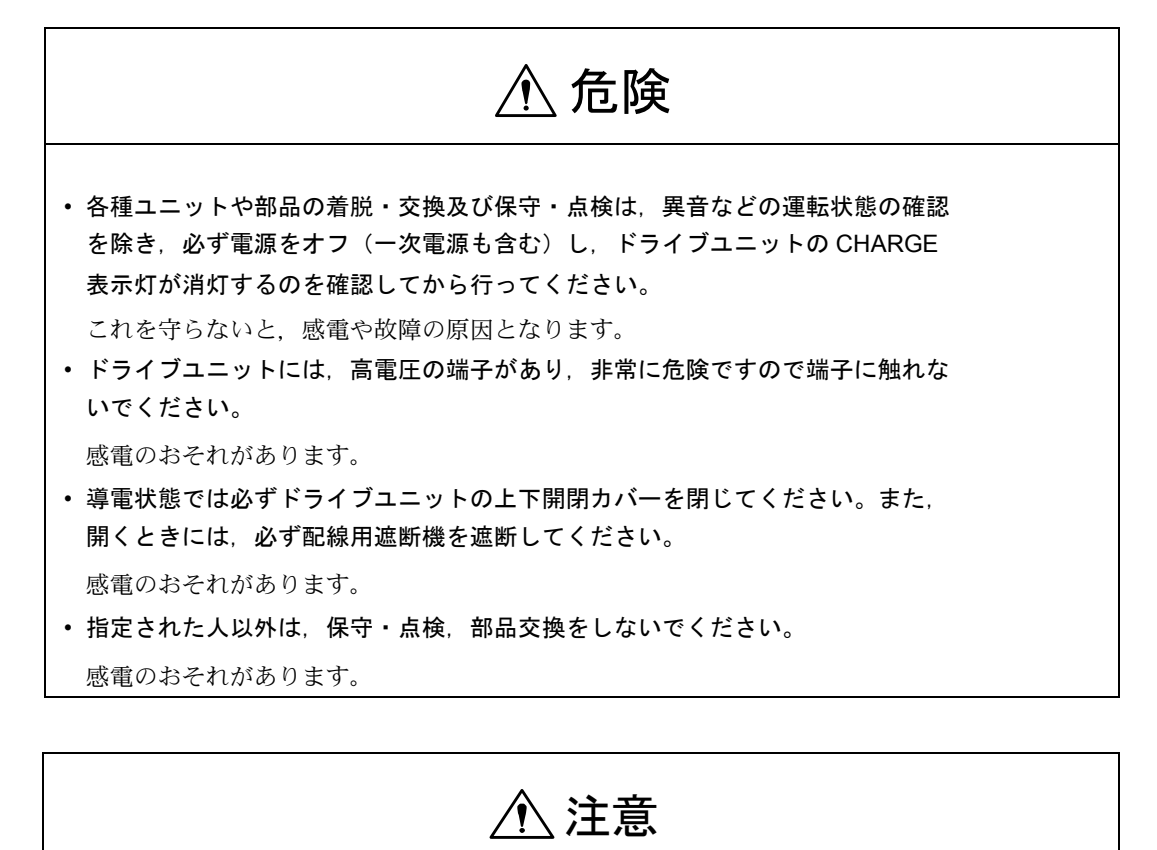

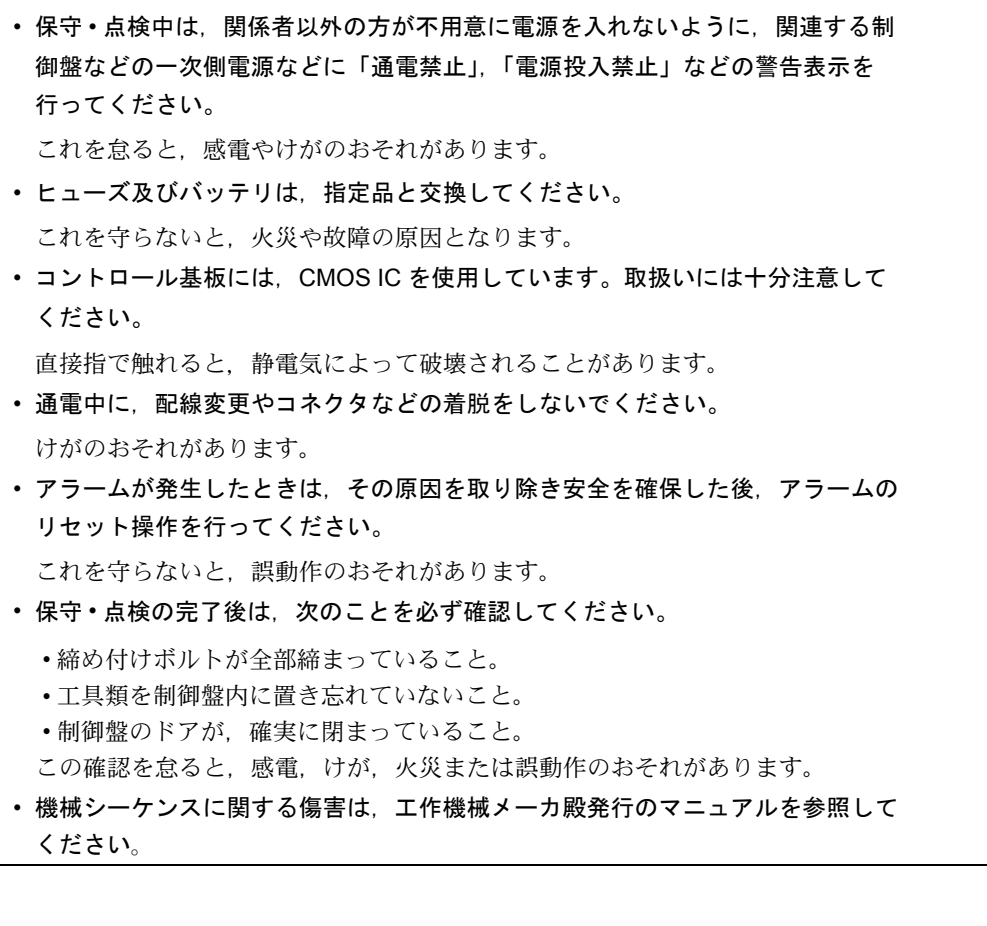

■ 一般注意事項

使用に際してご注意ください。 • マニュアルに掲載している図解は,細部を説明するために,カバーまたは安全の ための遮へい物を取り外した状態で描かれている場合があります。この製品を運 転するときは,必ず規定どおりのカバーや遮へい物を元どおりにし,マニュアル に従って運転してください。 • マニュアルに記載している図及び写真は,代表事例であり,お届けした製品と異 なることがあります。 • マニュアルは,製品の改良,仕様変更,及びマニュアルの使い易さの向上のため に,適宜変更することがあります。この変更は,マニュアルの資料番号を更新 し,改訂版として発行します。 • 損傷や紛失などにより,マニュアルを注文される場合は,裏表紙に記載している 最寄りの当社営業所に,表紙の資料番号を連絡してください。 • 製品に取り付けているネームプレートが,かすれたり破損した場合は,当社代理 店またはマニュアルの裏表紙に記載している最寄りの当社営業所に,ネームプ レートを発注してください。

• お客様が改造を行った製品は,当社の品質保証の対象外となります。改造製品に 起因する一切の傷害や損傷に対して,当社は責任を負いません。

## 警告ラベル

本製品では、下記の場所に取扱い上の警告を表示しています。取扱いの際は、必 ず表示内容を守ってください。

■ 警告の印刷①

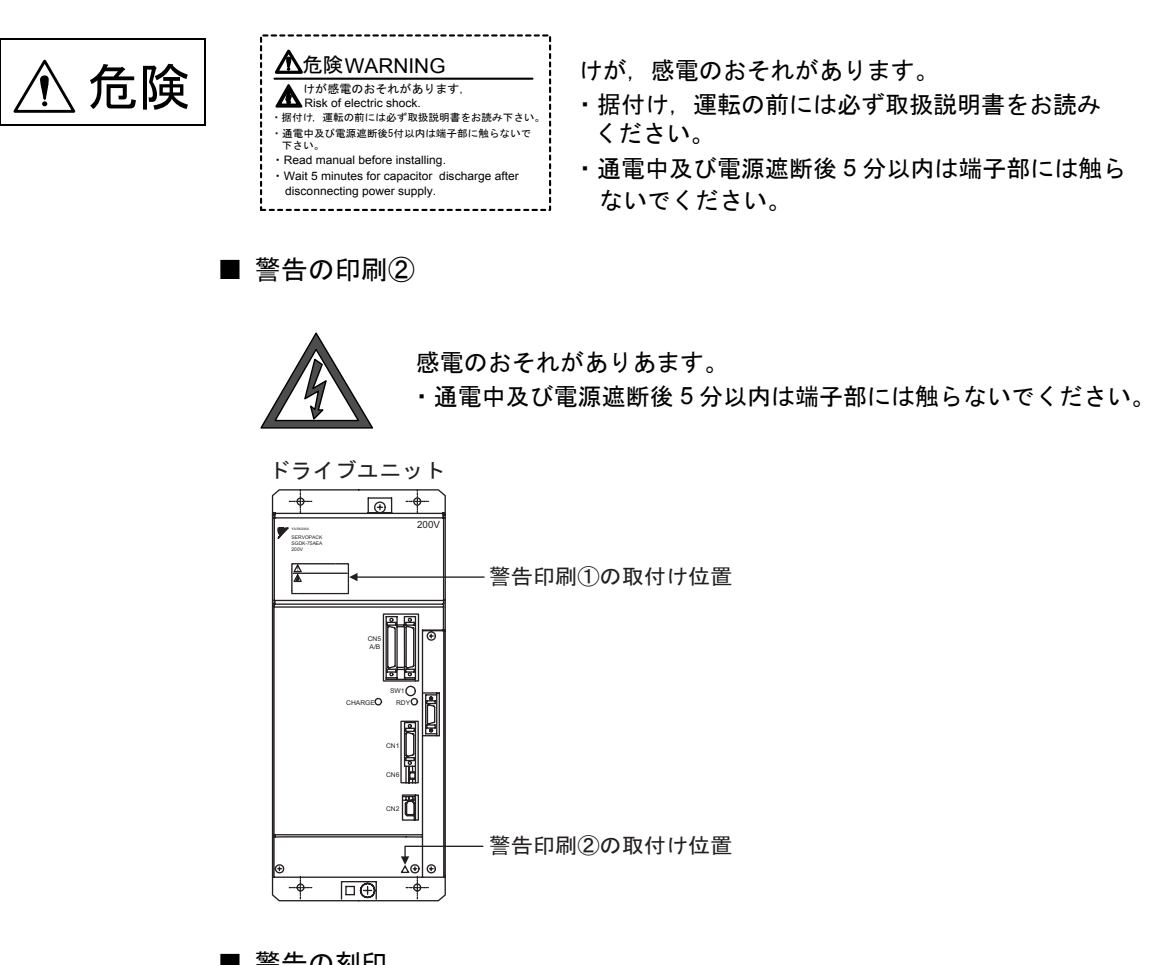

■ 警告の刻印

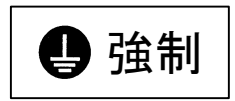

ユニットのアース端子に必ずアース線を接続してください。

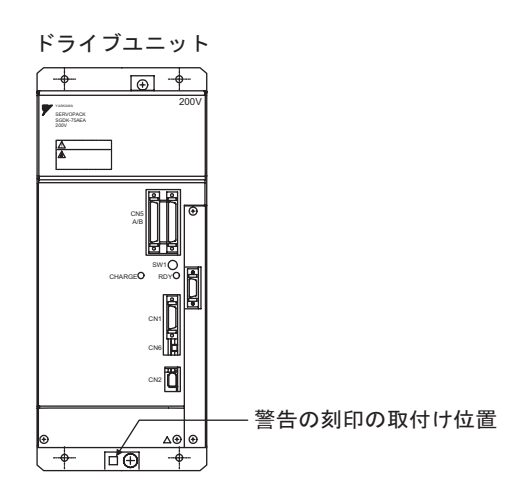

草  $\overline{\mathbf{1}}$ 

# ハードウェア

この章では、ハードウェアについて説明しています。

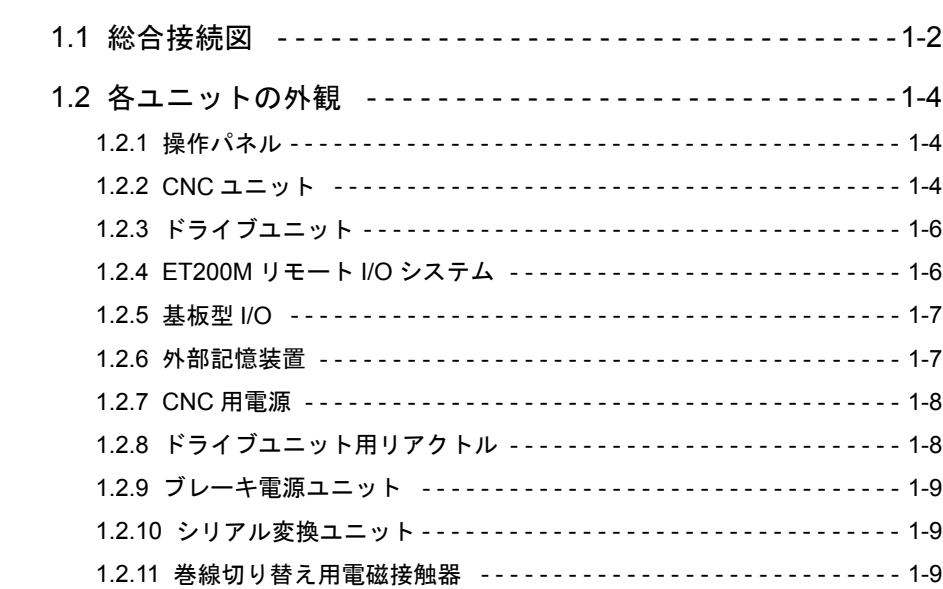

## 1.1 総合接続図

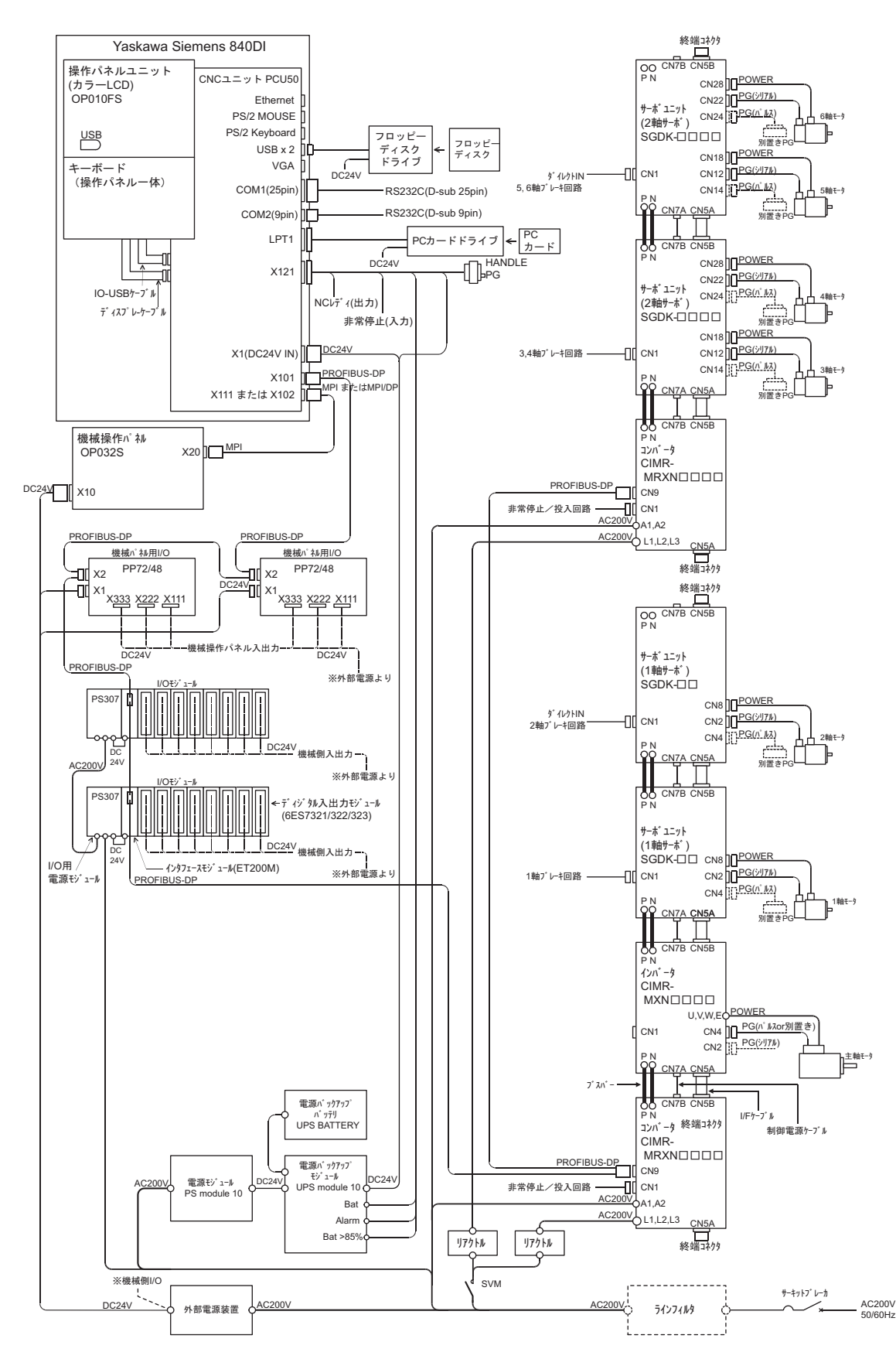

Yaskawa Siemens 840DI システムの総合接続例を下図に示します。

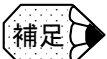

■ 本機器間接続図についての注意事項

- (1) 接続機器について 本図は Yaskawa Siemens 840DI の接続例です。実際に接続されている機器及び利用可能 な機器については,工作機械メーカ殿発行の接続図または仕様書をご覧ください。
- (2) 電源供給について
	- バックアップモジュール,バックアップバッテリを使用しない場合もあります。工作機 械メーカ殿発行の配線図を参照してください。
- (3) フロッピーディスクドライブ, PC カードドライブはいずれか一つだけ接続できます。

## 1.2 各ユニットの外観

以下の図は概略図です。種類により外観が異なる場合があります。

#### 1.2.1 操作パネル

操作パネルは背面に CNC ユニットを搭載し,一体で取り扱います。

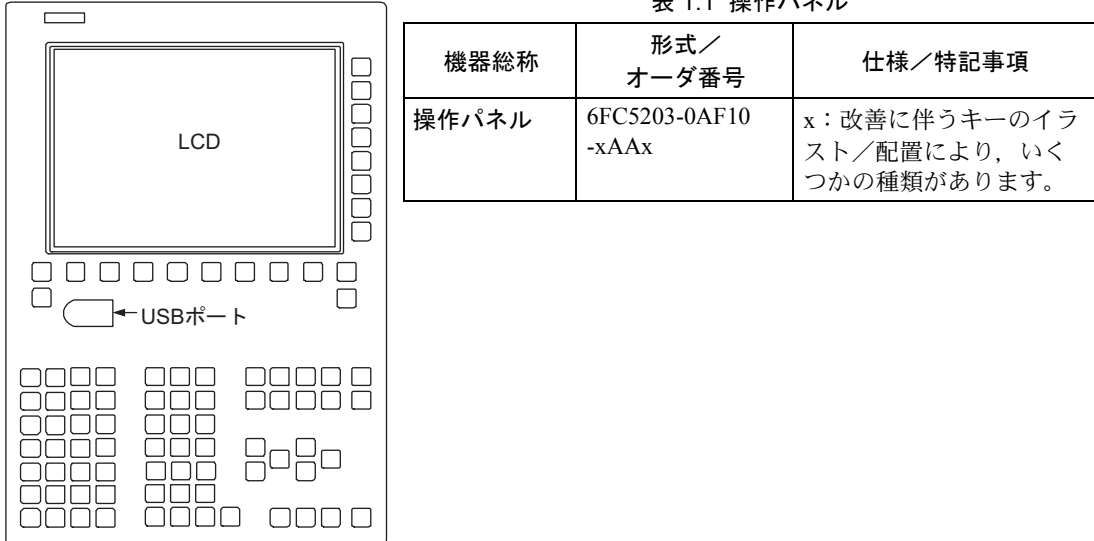

#### 1.2.2 CNC ユニット

CNC ユニットは操作パネルの背面に搭載され,一体で取り扱います。

#### ■ 背面図

![](_page_22_Figure_9.jpeg)

![](_page_22_Picture_167.jpeg)

![](_page_22_Picture_168.jpeg)

表 1.1 操作パネル

■ 底面図

![](_page_23_Figure_2.jpeg)

■ 上面図

![](_page_23_Figure_4.jpeg)

![](_page_23_Picture_5.jpeg)

運転中または操作中にリセットボタンを押さないでください。 リセットボタンを押すとシステムがリブートされます。

## 1.2.3 ドライブユニット

![](_page_24_Figure_2.jpeg)

![](_page_24_Picture_256.jpeg)

![](_page_24_Picture_257.jpeg)

1.2.4 ET200M リモート I/O システム

![](_page_24_Figure_6.jpeg)

表 1.4 ET200M リモート I/O システム

| 機器総称             | 形式/<br>オーダ番号       | 仕様/特記事項         |
|------------------|--------------------|-----------------|
|                  |                    |                 |
| インタフェース<br>モジュール | 6ES7153-1AA03-0XB0 |                 |
| 入力モジュール          | 6ES7321-xxxxx-xxxx | x:仕様により異なります。   |
| 出力モジュール          | 6ES7322-xxxxx-xxxx | x:仕様により異なります。   |
| 入出力<br>モジュール     | 6ES7323-xxxxx-xxxx | x:仕様により異なります。   |
| I/O 用電源<br>モジュール | 6ES7307-1xA00-0AA0 | x:出力電流により異なります。 |

仕様/特記事項

1.2.5 基板型 I/O

![](_page_25_Figure_2.jpeg)

表 1.5 基板型 I/O

1.2.6 外部記憶装置

![](_page_25_Figure_5.jpeg)

![](_page_25_Figure_6.jpeg)

## 1.2.7 CNC 用電源

![](_page_26_Figure_2.jpeg)

![](_page_26_Picture_366.jpeg)

#### 表 1.7 CNC 用電源

![](_page_26_Picture_367.jpeg)

![](_page_26_Figure_6.jpeg)

表 1.8 ドライブユニット用リアクトル

| 機器総称  | 形式/<br>オーダ番号 | 仕様/特記事項                    |
|-------|--------------|----------------------------|
| リアクトル | $X010$ xxx   | x:対応するコンバータ<br>容量により変わります。 |

1.2.9 ブレーキ電源ユニット

![](_page_27_Figure_2.jpeg)

![](_page_27_Picture_152.jpeg)

![](_page_27_Picture_153.jpeg)

1.2.10 シリアル変換ユニット

![](_page_27_Figure_6.jpeg)

![](_page_27_Picture_154.jpeg)

![](_page_27_Picture_155.jpeg)

## 1.2.11 巻線切り替え用電磁接触器

![](_page_27_Figure_10.jpeg)

#### 表 1.11 巻線切り替え用電磁接触器

![](_page_27_Picture_156.jpeg)

2 章

## 点検と保守

この章では,基本的な性能を維持するための点検と保守について説明 しています。

![](_page_28_Picture_123.jpeg)

![](_page_29_Figure_1.jpeg)

Yaskawa Siemens CNC シリーズを長期にわたり、安定してご使用いただくために、以 降に記載の点検を必ず実行くださるようお願いいたします。

NC 装置の電源が投入された状態でも点検できるもの(外部の汚れの点検や振動・異 音の点検など)を除いて,点検を行う前に必ず「NC 装置への給電を遮断」してくだ さい。

NC 装置への給電を遮断するには,機械側にある強電盤上(または内)の MCCB(配 線用遮断機)などを"OFF"にしてください。NC 装置内への給電が遮断されると, 装置内のファンがすべて停止します。これで判断してください。

## 2.1 制御盤の点検

#### 2.1.1 扉が確実に閉じているかの点検(毎日)

装置は完全密閉構造となっており,オイルミストなどを含んだ外気が盤内に混入 しないように設計されています。運動中に限らず,常時,制御盤の各ドアは確実 に閉じておくように習慣づけてください。

#### 2.1.2 密閉構造のすき間, 損傷の点検(1ヶ月ごと)

下記の事項を確実に遂行くださることにより,より長期にわたり Yaskawa Siemens CNC シリーズを安定して稼働いただけます。

- 1. 各ドアを開けて、ドアの縁辺部の密閉用パッキンに破損がないかを点検しま す。
- 2. 装置内部に異常な汚れがないかを点検してください。汚れがある場合は、原因 を究明し対策実施後,早めにふき取ってください。
- 3. ドアロックを確実に行ってドアを閉じた状態で,すき間がないかを点検します。

## 2.2 サーボモータとサーボユニットの点検

#### 2.2.1 サーボモータの点検

サーボモータの簡単な日常点検と手入れについて下表に示します。AC サーボモー タはブラシレスのため,日常の簡単な点検で十分です。表中の点検時期は,目安 です。使用状況・環境から判断し最適な点検時期を決めてください。

![](_page_30_Picture_4.jpeg)

保守・点検のためにサーボモータを分解しないでください。サーボモータを分解する場合 は,当社代理店または営業所にご連絡ください。

| 点検項目           | 点検時期                     | 点検・手入れ要領                                                                   | 備考                                       |
|----------------|--------------------------|----------------------------------------------------------------------------|------------------------------------------|
| 振動と音響の<br>確認   | 毎日                       | 触感及び聴覚で点検しま<br>す。                                                          | 平常時に比べてレベル<br>の増大がないこと。                  |
| 外観の点検          | 汚損状況に応じて                 | 布またはエアで清掃しま<br>す。                                                          |                                          |
| 絶縁抵抗の測定        | 最低1年に1回                  | サーボユニットとの接続<br>を切り離し,500V メガー<br>で絶縁抵抗を測定してく<br>ださい。抵抗値が10MΩ<br>を超えれば正常です。 | 10 MΩ 以下の場合は,<br>当社のサービス部門に<br>連絡してください。 |
| オイルシールの<br>取換え | 最低 5,000 時間に 1<br>回      | 機械から外して取り換え<br>てください。                                                      | オイルシール付きの<br>モータの場合のみ。                   |
| 総合点検           | 最低 20,000 時間<br>または5年に1回 | 当社サービス部門に連絡<br>してください。                                                     | お客様で.サーボモー<br>夕を分解・清掃しない<br>でください。       |

表 2.1 サーボモータの点検

∗ モータの動力線 U,V,W 相のいずれかと FG 間を測定します。

#### 2.2.2 サーボユニットの点検

下表にサーボユニットの点検についてまとめています。日常点検は必要ありませ んが,1 年に 1 回以上点検してください。

表 2.2 サーボユニットの点検

| 点検項目                 | 点検時期    | 点検要領                             | 異常時の処置               |
|----------------------|---------|----------------------------------|----------------------|
| 基板上の<br>本体.<br>清掃    | 最低1年に1回 | ごみ ほこり 油などの<br>付着がないこと。          | エアまたは布で清掃し<br>てください。 |
| ねじの緩み                | 最低1年に1回 | 端子台、コネクタ取付け<br>ねじなどの緩みがないこ<br>と。 | 増し締めしてくださ<br>いん      |
| 基板上の<br>本体.<br>部品の異常 | 最低1年に1回 | 発熱による変色.<br>破損.<br>断線がないこと。      | 当社に照会してくださ<br>い。     |

#### ■ 部品交換の目安

下表の部品は機械的摩耗や経年劣化があります。予防保全のため定期点検してく ださい。

当社でオーバホールされたサーボユニットは,ドライブマシンデータ(MD3000 番台)を標準設定に戻して出荷しています。運転前には,必ずドライブマシン データを確認してください。

表 2.3 部品の定期点検

| 部品名                    | 標準交換年数                | 交換方法・その他                    |
|------------------------|-----------------------|-----------------------------|
| 冷却ファン                  | $4 \sim 5$ 年          | 新品と交換してください。                |
| 平滑コンデンサ                | $7 \sim 8 \text{ }$ 年 | 新品と交換してください。<br>(調査のうえ決定)   |
| リレー類                   |                       | 調査のうえ決定                     |
| ヒューズ                   | 10年                   | 新品と交換してください。                |
| プリント基板上の<br>アルミ電解コンデンサ | 5年                    | 新品基板と交換してください。<br>(調査のうえ決定) |

使用条件

- 周囲温度:年平均 30 ℃
- 負荷率 :80%以下
- 稼働率 :20 時間以下/日

## 2.3 主軸モータとインバータ/コンバータの点検

装置が正常で良好な運転を維持するために,計画的な保全管理を行ってください。

• コンバータを点検する際は,電源を切った後でも 5 分間は内部に手を触れないでください。 充電表示灯"CHARGE"の消灯が目安です。平滑用コンデンサの放電が完了したことを確認 した後,作業を行ってください。これを守らないと,感電,けがのおそれがあります。 危険

#### 2.3.1 日常点検項目

次の項目について日常点検を行ってください。

表 2.4

![](_page_32_Picture_245.jpeg)

表 2.4 (続き)

|              |      | 点検要領    | 判定基準  |                                       |
|--------------|------|---------|-------|---------------------------------------|
| 点検対象         | 点検項目 | 点検方法    |       | 処置                                    |
| モータ冷却<br>ファン | 運転状態 | 目視または聴覚 | 正常な運転 | ファン停止の原因を取り除<br>故障があれば交換す<br>くか<br>る。 |

#### 2.3.2 定期整備

- インバータ/コンバータ及びモータは,次の要領で定期的に点検,清掃を行って ください。
- 1. 制御盤などでエアフィルタを使用している場合は、月1回はエアフィルタの清 掃をしてください。
- 2. 電子部品にごみやほこりが付着すると,過熱や絶縁低下の原因になりますので, 定期的に除去してください。また,インバータ及びコンバータの背面にあるヒー トシンクに,ほこりや油が付着すると放熱効果が低下し,故障の原因となりま す。

6ヶ月に 1 回はエアブローや乾いた布で,掃除してください(汚れがひどい場合 には,掃除期間を短くしてください)。

- 3. 振動と音響を触感及び聴覚で点検し、平常時に比べてレベルの増大がないこと を毎日確認してください。
- 4. 外観の点検を行い,汚損状況に応じて布またはエアブローで掃除してください。

#### 2.3.3 主軸モータのメガーテスト

絶縁抵抗計(DC500V)を使用して,次の要領で行ってください。

- 1. インバータとの配線、接続を切り離します。
- 2. モータの動力線 U, V, W 相のいずれかと, FG (フレームグランド) 間を測定 します。〔主軸モータで,U(U1),V(V1),W(W1),X(U2),Y(V2),Z (W2) の 6 本出しの場合は, U (U1), V (V1), W (W1) それぞれと FG 間を 測定します。〕
- 3. 絶縁抵抗計の指針の振れが 10MΩ 以上あれば正常です。

## 2.3.4 定期点検

下表を参照して,保全計画を立て定期的な点検を行ってください。なお,表中の 「点検時期」は目安です。使用状況や環境から判断し,点検時期を増減してくださ  $V_{\infty}$ 

|              |                                      | 点検要領              |                                 | 処置                                      |
|--------------|--------------------------------------|-------------------|---------------------------------|-----------------------------------------|
| 点検対象         | 点検項目                                 | 点検方法              | 判定基準                            |                                         |
| 日常点検状況       | 記録の検討                                | 目視                |                                 | 定期点検の参考にする                              |
| 取付け状態        | インバータ/コ<br>ンバータ及び<br>モータの取付け<br>ボルト  | 目視                | 締付けに緩みがないこ<br>と                 | 増締め                                     |
| 接地           | インバータ/コ<br>ンバータ接地端<br>子及びモータ接<br>地端子 | 目視                | 接地が確実にされてい<br>ること               | 復旧,増締め                                  |
| 塗装           | はげ、さび                                | 目視                | 損傷, 変色, はがれ,<br>さびがないこと         | さび止め<br>再塗装                             |
| 接続・電線        | 緩み、電線被覆<br>の破れ、端子箱                   | 目視                | 緩み、破れがないこと<br>劣化、変形のないこと        | 復旧, 増締め                                 |
| 冷却ファン        | 振動                                   | 触覚                | 平常時と異なる振動や<br>振幅増大がないこと         | 冷却ファン交換                                 |
|              | 異常音                                  | 聴覚                | 平常時と異なる音響や<br>騒音レベルの増大がな<br>いこと |                                         |
| 電解コンデンサ      | 液漏れ, 膨張                              | 目視                | 液漏れ、膨れなど異常<br>がないこと             | 部品交換                                    |
|              | (静電容量測定)                             | (容量測定器)           | (規格値以内のこと)                      |                                         |
| リレー<br>コンタクタ | 動作時異常音                               | 聴覚                | ビビリ音など異常がな<br>いこと               | 部品交換                                    |
| 抵抗器          | 絶縁物のわれ                               | 目視                | 異常がないこと                         | 部品交換                                    |
|              | 断線の有無                                | 回路計など             | 規格値以内であること                      |                                         |
| プリント板        | 変色                                   | 目視                | 異常な変色や部分的な<br>変色がないこと           | プリント板交換                                 |
| 制御回路         | 動作チェック                               | インバータ<br>単体運転     | 各相出力電圧のバラン<br>スに異常がないこと         | プリント板再調整<br>またはインバータ修理                  |
| 絶縁抵抗         | モータ<br>(ステーター大地<br>間)                | 2.3.3 項参照         | DC500V 10MQ 以上                  | 10MΩ 未満の場合は,<br>当社のサービス部門に<br>連絡してください。 |
| モータ連結状態      | 心ぶれ                                  | $\qquad \qquad -$ | $\overline{\phantom{0}}$        | 直結心出し再調整                                |
| 1. 軸継手       | 沈みキー                                 | 目視                | 傷、変形がないこと                       | 交換                                      |
| 2.V ベルト      | キー無し軸継手                              |                   | 合マークに緩みがない<br>こと                | 復旧                                      |
|              | 締付けリーマ<br>ボルト                        |                   | 締付け緩みがないこと                      | 増締め                                     |
|              | 摩耗                                   |                   | 摩耗が少ないこと                        | 交換                                      |

表 2.5 定期点検

|      | 点検要領   |                                                 | 判定基準                              | 処置                                                 |  |
|------|--------|-------------------------------------------------|-----------------------------------|----------------------------------------------------|--|
| 点検対象 | 点検項目   | 点検方法                                            |                                   |                                                    |  |
| モータ  | 軸受     | 振動計など<br>聴覚.<br>(時期:12000 時間<br>または2年)          | 平常時と異なる音や振<br>動の増大、温度の上昇<br>がないこと | 分解して消耗部品の交<br>換や,必要な手入れを<br>する                     |  |
|      | 冷却ファン  | 聴覚.振動計など<br>(時期:15000 時間<br>または2年)              |                                   | 冷却ファンユニット交<br>換                                    |  |
|      | オイルシール | 目視<br>(時期:5000 時間ご<br>と)                        | 摩耗が少ないこと                          | 機械から外して取り換<br>え作業を行います。当<br>社のサービス部門に連<br>絡してください。 |  |
|      | 総合点検   | 当社サービス部門に<br>連絡してください<br>(時期:20000 時間<br>または5年) |                                   | お客様で,分解清掃を<br>行わないでください。                           |  |

表 2.5 定期点検 (続き)

![](_page_35_Figure_3.jpeg)

#### ■ インバータ,コンバータ部品交換の目安

インバータ,コンバータは多数の部品で構成されており,これらの部品が正常に 動作することにより本来の機能を発揮しています。

電子部品の中には,使用条件によっては保守が必要なものがあります。長期間に わたってインバータ,コンバータを正常に動作させるためには,これらの部品の 耐用年数に合わせた定期点検,部品交換が必要です。

定期点検の目安は,インバータ,コンバータの設置環境・使用条件で異なります。 インバータ,コンバータの保守期間を下記に記載しますので,定期保守の参考に してください。

表 2.6 部品交換の目安

|       | 部品名                    | 標準交換年数       | 交換方法・その他        |
|-------|------------------------|--------------|-----------------|
| インバータ | 冷却ファン                  | $2 \sim 3$ 年 | 新品と交換           |
| コンバータ | 平滑コンデンサ                | 5年           | 新品と交換(調査のうえ決定)  |
|       | ブレーカ<br>リレー類           |              | 調査のうえ決定         |
|       | ヒューズ                   | 10年          | 新品と交換           |
|       | プリント基板上のアルミ<br>電解コンデンサ | 5年           | 新品と交換 (調査のうえ決定) |

(注)使用条件

• 周囲温度:年間平均 30 ℃

• 負荷率 :80% 以下

• 稼働率 :12 時間以下/日

## 2.4 バッテリの点検

Yaskawa Siemens CNC シリーズで使用されるバッテリには以下のものがあります。

- CNC ユニットの SRAM メモリバックアップバッテリ
- パソコンとしてのカレンダバックアップバッテリ
- CNC ユニットの 24V 電源バックアップバッテリ (電源バックアップバッテリの有無は機械ごとに異なります。)
- 絶対値エンコーダ位置データバックアップバッテリ

それぞれのバッテリの交換については,以下の各項を参照してください。

#### 2.4.1 SRAM メモリバックアップバッテリ

#### ■ バッテリタイプ

3V リチウム電池

• オーダ番号: 6FC5247-0AA18-0AA0

#### ■ バッテリ寿命

使用状況によりますが 3 年から 5 年になります。

#### ■ バッテリ交換の基準

SRAM をバックアップするための 3V リチウム電池は,2 つの段階で監視されま す。

表 2.7 バッテリ電圧監視

| バッテリ電圧           | メッセージ                                                 |
|------------------|-------------------------------------------------------|
| $2.7 \sim 2.9$ V | アラーム:「2100 NCK バッテリウォーニング限界に達しまし<br>た                 |
| $24 \sim 26 V$   | アラーム:「2101 NCK バッテリアラーム」<br>フラーム: 「2102 NCK バッテリアラーム」 |

アラーム「2101 - NCK バッテリアラーム」は、バッテリの不足電圧が電源投入後 に検出される場合に発生します。

アラーム「2102 - NCK バッテリアラーム」は、電源投入時、バッテリの不足電圧 が検出される場合に発生します。

■ バッテリの交換

![](_page_38_Figure_2.jpeg)

保守担当員に連絡し,バッテリ交換を手配してください。

#### 2.4.2 カレンダバックアップバッテリ

■ バッテリタイプ

3.6V リチウム電池

• オーダ番号:W79084-E1003-B1

■ バッテリ寿命

使用状況によりますが 5 年以上になります。

#### ■ バッテリ交換の基準

バッテリ電圧が降下するとパソコンのカレンダがリセットされます。一般のパソ コンと同様でアラームの出力はありません。

■ バッテリの交換

危険

• 機器のメンテナンスを行う場合,下記に記述された注意事項を遵守してください。

• このデバイスのメンテナンスは有資格者のみが行うことができます。

• 保守の間隔及び修理と交換の指示を遵守してください。

電子機器の取扱いに当たっては,装置の特定の部品に残存する危険な電圧を完全に除去するこ とはできません。装置を適切にメンテナンスしない場合,死亡事故,重大な人身事故または物 的な損害が起こるおそれがあります。

カレンダがリセットされた場合は保守担当者に連絡してください。

#### 2.4.3 CNC ユニット電源バックアップバッテリ

補足

電源バックアップバッテリの有無及び種類は機械により異なります。工作機械メーカ殿発 行の資料を参照してください。

■ バッテリタイプ

24V シール型鉛蓄電池(二次電池)

オーダ番号:6EP1935-6MD31(2.5Ah,最高使用温度 60 ℃)

6EP1935-6MD11 (3.2Ah, 最高使用温度 40 ℃)

■ バッテリ寿命

バッテリの寿命は使用状況により大きく変わりますので,下記の寿命の目安を参 考にして,保守計画を立ててください。

表 2.8 寿命の目安

| 周囲温度          | $20^{\circ}$ C | 40 $^{\circ}$ C |
|---------------|----------------|-----------------|
| 6EP1935-6MD31 | 13 年           | 3年              |
| 6EP1935-6MD11 | 4 年            | 2年              |

■ バッテリ交換の基準

![](_page_39_Picture_13.jpeg)

• UPS モジュールの Alarm LED が点灯または点滅した場合は,CNC の制御電源を切断する前に 必ずシステムのシャットダウンシーケンスを終了させてください。

メモリデータが消失したり,システムが起動しなくなるおそれがあります。

バッテリによる給電能力は電源バックアップモジュールによりテストされ,不良 が検出されると電源バックアップモジュール前面の Alarm LED(赤)が点滅しま す。

![](_page_39_Picture_17.jpeg)

• 通常運転中に Alarm LED (赤) が点灯したままになるのは、電源バックアップモジュー ルの設定不良またはバッテリの接続不良あるいは充電不能(故障)により、バッテリ給 電ができない状態を表しています。

• LED とは別に,電源バックアップモジュールの出力信号を使って不良検出を通知する手 段が組み込まれている場合があります。工作機械メーカ殿発行の資料を参照してくださ い。

■ バッテリの交換

![](_page_40_Figure_2.jpeg)

#### 2.4.4 絶対値エンコーダ用バッテリ

絶対値エンコーダを搭載しているモータは,電源遮断中の位置データ記憶のため にバッテリを必要とします。

![](_page_40_Picture_6.jpeg)

絶対値エンコーダ用バッテリの有無は使用されているモータにより異なります。工作機械 メーカ殿発行の資料を参照してください。

#### ■ バッテリタイプ

3.6V リチウム電池 2000mAh 形式:ER6VC3N (東芝電池製)

#### ■ バッテリ寿命

バッテリの寿命は使用状況により大きく変わりますので,以下は参考値としてく ださい。

温度 20 ℃で制御電源を全く投入しなかった場合の推定寿命は,モータエンコーダ 1 軸当たり 11.4 年です。制御電源が投入されている間バッテリはほとんど消費され ませんので,寿命は伸びます。

#### ■ バッテリ交換の基準

絶対値エンコーダ用バッテリの電圧が約 2.7V 以下に低下すると,サーボユニット は「バッテリワーニング(A.93)」を発生し,CNC に以下のメッセージが表示され ます。

「380500 プロフィバス DP アラーム:ドライブ \*\*, コード 147, 値 \*\*\*, 時間 \*\*\*\*」

ここで \*\* は軸名称を表します。

![](_page_41_Picture_5.jpeg)

- バッテリワーニング発生後,位置データ消失までの推定寿命は,使用状況により大きく 変わりますが、温度20℃で全く電源を投入しなかった場合、モータエンコーダ1軸当 たり 2 週間です。
- バッテリが消耗して位置データが消失すると,サーボユニットでは「エンコーダバック アップアラーム(A.81)」が発生し,CNC には

「380500 プロフィバス DP アラーム:ドライブ \*\*, コード 129, 値 128, 時間 \*\*\*\*」

のアラームが表示されます。このアラームは絶対値エンコーダのリセットを行うまで発 生したままとなります。バッテリを交換し,機械原点の再設定を行ってください。工作 機械メーカ殿発行の資料を参照してください。

#### ■ バッテリの交換

![](_page_41_Figure_11.jpeg)

絶対値エンコーダ用バッテリはコンバータに搭載されています。

バッテリワーニングが発生したら,以下の手順でバッテリを交換してください。

- 1. 制御電源がオン,主回路電源がオフの状態にします。
- 2. バッテリカバー用の M4 ねじ×2個を外し、バッテリカバーを取り外します。
- 3. バッテリコネクタ CN8 を外します。
- 4. バッテリをバッテリカバーから取り外します。
- 5. 新しいバッテリをバッテリカバーに取り付けます。

6. バッテリコネクタ CN8 に新しいバッテリを接続します。

7. バッテリカバーをコンバータに M4 ねじ× 2 個で固定します。

補足

- 古いタイプのコンバータではバッテリカバーがないものがあります。この場合はオプ ションカバー (M4 ねじ×2個で固定)を取り外してバッテリを交換します。
- バッテリを交換すると「バッテリワーニング」は自動的に解除されます。
- 絶対値エンコーダの位置データが消失した場合,機械原点の再設定が必要になります。 工作機械メーカ殿発行の資料を参照してください。

![](_page_42_Figure_7.jpeg)

## 2.5 ドライブユニットのファン交換

ドライブユニットのファンはユニット上部に取り付けられています。

ファンの収納構造は,下表のとおり各ユニットの容量により大きく 2 種類に分類され ます。構造の概観とファン交換の手順は以降の項を参照してください。

表 2.9 ドライブユニットのファン収納構造

| ユニット種別                  | ファンユニットタイプ                                                                                                    | ファンカバータイプ                                                                     |
|-------------------------|----------------------------------------------------------------------------------------------------|-------------------------------------------------------------------------------|
| コンバータ<br>$CIMR-MRXN205$ |                                                                                                    | 全容量 (3P7, 5P5, 7P5, 011,<br>015, 018, 022, 030, 037, 045)                     |
| インバータ<br>$CIMR-MXN205$  | 3.7kW, 5.5kW (3P7, 5P5)                                                                                         | $7.5 \text{kW} \sim 45 \text{kW}$ (7P5, 011, 015,<br>018, 022, 030, 037, 045) |
| サーボユニット<br>SGDK-DAEA    | $0.5 \text{kW} \sim 5.0 \text{kW}$ (05, 0505,<br>050505, 10, 1010, 101010, 15,<br>1515, 20, 2020, 30, 3030, 50) | 6.0 kW, $7.5$ kW $(60, 75)$                                                   |

#### 2.5.1 ファン交換の時期

ドライブユニットのファンは寿命部品です。

「2.2.2 サーボユニットの点検」の「■部品交換の目安」及び「2.3.4 定期点検」の 「■インバータ,コンバータ部品交換の目安」に記載された交換時期を目安に、ま たはファンが故障した場合に交換してください。

## 2.5.2 ファンユニットタイプのファン交換

ファンユニットタイプの場合のファン交換の手順を下記に示します。

- 1. 上下開閉カバーを開けます。
- 2. ファンユニットの固定ねじを外します。
	- ただし,ねじはパネルカバーから外れません。
- 3. ファンユニットを外します。
- 4. コネクタを外します。
- 5. ファンカバーからファンを外して、新しいファンに交換します。

![](_page_44_Figure_9.jpeg)

### 2.5.3 ファンカバータイプのファン交換

ファンカバータイプの場合のファン交換の手順を下記に示します。

- 1. ファンカバー固定ねじを外します。
- 2. ファンを外します。
- 3. ファン中継コネクタを外します。(注)
- 4. ファンを外し、新しいファンに交換します。

![](_page_45_Figure_7.jpeg)

(注) インバータ 7.5kW と 11kW 及びコンバータ 3.7kW ~ 11kW に は中継コネクタはなく,ドライブユニット正面から見てファ ン収納位置の左手前(上図 A)にあるファンコネクタに直接 接続します。

# 3 章

# 診断

この章では,アラーム及び動作異常が発生したときの診断方法につい て説明しています。

![](_page_46_Picture_50.jpeg)

3.1.1 アラーム/メッセージの表示

## 3.1 診断操作画面

#### 3.1.1 アラーム/メッセージの表示

診断操作エリアで [アラーム] ソフトキー (HSK1), または [メッセージ] ソフ トキー (HSK2) を押すと、それぞれ現在発生しているアラーム、メッセージの一 覧を表示することができます。

この画面の詳細については,「ユーザーズマニュアル 操作編 マシニングセンタ 説明書」(NCSI-SP02-25)または「SINUMERIK 操作説明書 HMI アドバンスド」 (NCSI-PS02-01)を参照してください。

#### 3.1.2 アラームオンラインヘルプ

アラーム一覧表示でヘルプキー┃い┃を押すと,そのとき選択されていたアラーム に関する説明を表示することができます。このとき表示されるのは「アラーム診 断ガイド」(NCSI-SP02-12)の電子ファイルで、該当するアラームの内容と対処方 法が記載されたページが開きます。 i

![](_page_47_Picture_7.jpeg)

工作機械メーカ殿で追加されたアラームなど,「アラーム診断ガイド」に記載されていない アラームについては,ヘルプファイルが準備されていない場合があります。ヘルプファイ ルを表示できないアラームの説明については,工作機械メーカ殿発行の資料を参照するか, 工作機械メーカ殿にお問い合わせください。

#### 3.1.3 アラーム表示統合画面

アラーム一覧表示画面には,その時点で各チャネル及び各軸で発生しているすべ てのアラームが表示されます。従って,同一の番号を持つ複数のアラームが同時 に表示されることも多くあります。

縦ソフトキーの[ソート]キーを使用すると,同一のアラーム番号または同一の コード番号を持つドライブアラーム (380500) が一行にまとめて表示されるため, 視覚的に発生中のアラームを把握しやすくなります。

![](_page_48_Picture_45.jpeg)

![](_page_48_Picture_5.jpeg)

→<br>※補足 ● アラーム表示統合画面はバージョンの古いシステムでは利用できないことがあります。

## 3.2 アラームを伴わないトラブル

アラーム表示が出ずに発生する異常状態の例と,その推定原因に対する対処方法を下 表に示します。

下表に記載の点検及び処置は,適切な知識と資格をもった人が実施してください。ま た,網掛けの部分はシステムの電源をオフにしてから行ってください。

| 現象                                   | 原因                                             | 点検方法                                                      | 処置                                                 |  |
|--------------------------------------|------------------------------------------------|-----------------------------------------------------------|----------------------------------------------------|--|
| モータが回転しない。                           | 電源が投入されていな<br>いん                               | 主電源端子間の電圧を<br>確認する。                                       | 主電源を投入する。                                          |  |
|                                      |                                                | 制御電源端子間の電圧<br>を確認する。                                      | 制御電源を投入する。                                         |  |
|                                      |                                                | 主回路電源端子間の電<br>圧を確認する。                                     | 主回路電源を投入す<br>る。                                    |  |
|                                      | ドライブユニット,<br>モータ間の接続不良。                        | コネクタの緩みを<br>チェックする。                                       | コネクタを確実に挿<br>入、固定する。                               |  |
|                                      |                                                | 配線をチェックする。                                                | 接続不良を改善または<br>ケーブルを交換する。                           |  |
|                                      | ドライブユニット間の<br>バスケーブル (CN5)                     | コネクタの緩みを<br>チェックする。                                       | コネクタを確実に挿<br>入、固定する。                               |  |
|                                      | の接続不良。                                         | 配線をチェックする。                                                | ケーブルを交換する。                                         |  |
|                                      | 運転準備(サーボオ<br>ン)ができていない。                        | PLC ステータス画面<br>(5.2 参照) で信号<br>DB3x.DBX93.7 の状態<br>を確認する。 | 保守担当者または工作<br>機械メーカ殿に連絡し<br>てください。ラダーの<br>解析が必要です。 |  |
|                                      | 主軸モータ巻線の断<br>線。                                | 主軸モータ端子間の抵<br>抗値を測定する。                                    | モータを良品と交換す<br>る。                                   |  |
|                                      | 送り軸が過負荷になっ<br>ている。                             | 無負荷で運転してみ<br>る。                                           | 負荷を軽くするか、搬<br>送能力の大きな機械の<br>導入を検討する。               |  |
|                                      | 主軸モータの故障(軸<br>受けの故障などによる<br>固定子と回転子の接<br>触)。   | 主軸モータを負荷から<br>切り離し、シャフトが<br>手で回せるか確認す<br>る。               | モータを良品と交換す<br>る。                                   |  |
| 主軸モータがゆっく<br>り回転する、または<br>振動して回転しない。 | インバータ出力が断<br>線、または誤接続され<br>ている。                | インバータとモータ間<br>の配線をチェックす<br>る。                             | 正しい配線にする。                                          |  |
|                                      | エンコーダ信号線が断<br>線、または誤接続して<br>いるかコネクタが抜け<br>ている。 | エンコーダ信号線の配<br>線をチェックする。                                   | 正しい配線にする。                                          |  |
|                                      | モータエンコーダが故<br>障している。                           | モータを手で回し、速<br>度計表示に異常な変化<br>がないか確認する。                     | エンコーダまたはモー<br>夕を交換する。                              |  |
| 主軸モータが指令速<br>度で回転しない。                | モータ定格速度誤設<br>定。                                | ドライブマシンデータ<br>MD6500 の設定を確認<br>する。                        | 正しい値を設定する。                                         |  |
|                                      | 速度制御がP制御に<br>なっている。                            | PLC ステータス画面<br>(5.2 参照) で信号<br>DB3x.DBX21.6 の状態<br>を確認する。 | 保守担当者または工作<br>機械メーカ殿に連絡し<br>てください。ラダーの<br>解析が必要です。 |  |

表 3.1 アラームを伴わないトラブルの対応

![](_page_50_Picture_322.jpeg)

表 3.1 アラームを伴わないトラブルの対応 (続き)

| 現象                              | 原因                             | 点検方法                                                               | 処置                                 |
|---------------------------------|--------------------------------|--------------------------------------------------------------------|------------------------------------|
| 主軸モータ,サーボ<br>モータの騒音.振動<br>が大きい。 | ドライブマシンデータ<br>の設定が間違ってい<br>る。  | ドライブマシンデータ <br>の設定値リストと照合<br>する。                                   | ドライブマシンデータ<br>に正しい値を設定す<br>る。      |
|                                 | モータがしっかり取り<br>付けられていない。        | 取り付けねじの緩みが  <br>ないかチェックする。                                         | 取り付けねじを締め直<br>す。                   |
|                                 | モータの軸受や回転子<br>の故障がある。          | モータを単体で運転<br>し.騒音.振動がない<br>かチェックする。                                | モータを良品と交換す<br>る。                   |
|                                 | 機械側とのカップリン<br>グ.心出しに不良があ<br>る。 | カップリングの心ずれ」<br>がないかチェックす<br>る。<br>カップリングのアンバ<br>ランスがないかチェッ<br>クする。 | カップリングのバラン<br>ス取り.心出しを行<br>う。      |
|                                 | 機械側に強度不足,振<br>動源がある。           | 機械側の稼働部に異物<br>の侵入、破損、変形や<br>共振部分がないか<br>チェックする。                    | 保守担当者または工作<br>機械メーカ殿に連絡し<br>てください。 |
|                                 | 基礎ボルトに緩みがあ<br>る。               | 機械の基礎ボルトに緩」<br>みがないかチェックす<br>る。                                    | 基礎ボルトを締め直<br>す。                    |

表 3.1 アラームを伴わないトラブルの対応 (続き)

## 3.3 重要な警告メッセージ

システムによる致命的な異常の検出,またはメモリ全体の入れ替えなどの確認のため 下図のような警告メッセージが表示される場合があります。

![](_page_52_Picture_172.jpeg)

![](_page_52_Picture_4.jpeg)

タイトルバーや警告のイラスト(△),メッセージなどは、通知内容により変わります。

ほとんどのメッセージは工作機械メーカ殿の立上げや当社サービス部門によるメンテ ナンス時に表示されるものですが,万一,通常稼働中に表示された場合は,メッセー ジが表示されたままの状態で,当社サービス部門にご連絡ください。

以下に,メッセージの意味と対処方法を各メッセージごとに表形式で説明します。

![](_page_52_Picture_173.jpeg)

![](_page_52_Picture_174.jpeg)

用語?

MCI 基板:SRAM や PLC が搭載された基板で CNC ユニット内に装着されています。

Ghost データ:ハードディスク全体を一括バックアップしたデータです。

![](_page_53_Picture_196.jpeg)

![](_page_53_Picture_197.jpeg)

![](_page_53_Picture_198.jpeg)

![](_page_53_Picture_199.jpeg)

![](_page_53_Picture_200.jpeg)

![](_page_54_Picture_76.jpeg)

4 章

## データのバックアップ

CNC には,工具情報やパートプログラムを初めとする加工に必要な データやプログラム、及びシステムの動作に必要なプログラムやデー タを保存するためにメモリを持っています。 このメモリに書き込まれたデータは、加工及び段取りにより、刻々と 変わっていくものもあります。これらのデータを確実にバックアップ しておけば,安心して工作機械を使うことができます。バックアップ していないと,データの復旧ができない場合がありますので,日常的 にバックアップすることをお奨め致します。 この章では,データの種類とバックアップの手順を説明しています。

![](_page_55_Picture_65.jpeg)

## 4.1 バックアップ方法

Yaskawa Siemens CNC シリーズでは,メンテナンス操作エリア(マシニングセンタ用 システム)またはサービス操作エリア(旋盤/レーザ用システム)で[データ入出 力] ソフトキー (HSK3) を押して表示される画面で、CNC 上の各種データをバック アップできます。

以下に各画面の概要について説明します。詳しい操作手順については,「ユーザーズ マニュアル 操作編 マシニングセンタ説明書」(NCSI-SP02-25)または 「SINUMERIK 操作説明書 HMI アドバンスド」(NCSI-PS02-01)を参照してくださ い。

#### 4.1.1 データ入力/データ出力/データ管理

[データ入出力]画面の下の「データ入力]」「データ出力]」「データ管理]の各画 面では、CNC上のデータが種類ごとにフォルダツリーの形で表示されます。 [データ出力]画面では各種データをバイナリフォーマットやパンチテープフォー マットで保存できます。保存先としては CNC のハードディスク上の他に、RS-232C ポートに接続された外部機器,PC カード/フロッピーディスク,ネットワー ク接続された PC などの接続が機械にセットアップされていれば,それらを指定で きます。保存されたデータは[データ入力]画面で読み込めます。 [データ管理]画面では,フォルダツリー上の各データをコピーし複製を作ること ができます。出力先としては CNC のハードディスクの他に,セットアップされて いれば,PC カード/フロッピーディスク,ネットワーク接続された PC などを指 定できます。

#### 4.1.2 一括セットアップ

[データ管理]画面などで表示される各種データは,実際には CNC メモリまたは CNC のハードディスク上に格納されています。各種データを実際に格納されてい るエリアごとに一括してバイナリ形式で保存できるように [一括セットアップ] 画面が用意されています。

[一括セットアップ]画面では,CNC メモリ上のデータを"NC"データ,ハード ディスク上のデータを"HMI"データとして指定します。"NC"データ, "HMI" データのほかに,"PLC"データ,"ローダブルコンパイルサイクル"データなども 指定できます。各データを同時に複数選択することもできるので,まとめて一つ のファイルにバックアップするのに便利です。

CNC メモリヘロード/アンロードして使用するデータは、ロード時は CNC メモリ 上,アンロード時はハードディスク上に格納されていますので注意してください。

## 4.2 データの種類

[データ管理]画面などで表示されるデータフォルダのうち主なものを下表に記しま す。

|                | 格納場所           | 主な使用者      |                            |                                                       |                                                            |  |
|----------------|----------------|------------|----------------------------|-------------------------------------------------------|------------------------------------------------------------|--|
| 表示名            |                | ユーザ        | <b>MTB</b>                 | 当社                                                    | 内容                                                         |  |
| NC<br>アクティブデータ | CNC メモリ        | ∩          | ∩                          | ∩                                                     | CNC メモリ上に格納されている各種データで<br>す。                               |  |
| ワーク            | HDD/<br>NC メモリ | $\bigcirc$ |                            |                                                       | 特定のワークを加工するプログラム及び関連<br>データが格納されています。                      |  |
| パートプログラム       | HDD/<br>NC メモリ | $\bigcirc$ |                            |                                                       | 主にメインとなるパートプログラムが格納さ<br>れています。通常マシニング系システムでは<br>使用しません。    |  |
| サブプログラム        | HDD/<br>NC メモリ | ◯          |                            |                                                       | 主にサブプログラムが格納されています。通<br>常マシニング系システムでは使用しません。               |  |
| ユーザサイクル        | HDD/<br>NC メモリ | $\bigcirc$ |                            |                                                       | ユーザが作成したサイクルプログラムです。<br>通常 CNC メモリ上へロードされています。             |  |
| メーカサイクル        | HDD/<br>NC メモリ |            | ◯                          |                                                       | 工作機械メーカ殿が作成したサイクルプログ<br>ラムです。通常 CNC メモリ上ヘロードされ<br>ています。    |  |
| 標準サイクル         | HDD/<br>NC メモリ |            |                            | $\bigcirc$                                            | 当社がリリースしたサイクルプログラムが格<br>納されています。通常 CNC メモリ上へロー<br>ドされています。 |  |
| 定義             | HDD/<br>NC メモリ |            | <b>UGUD</b><br><b>UMAC</b> | <b>MGUD</b><br>$GUD5-7$<br><b>MMAC</b><br><b>SMAC</b> | グローバルユーザデータ (GUD), マクロ<br>データ (MAC) が格納されています。             |  |
| アーカイブ          | <b>HDD</b>     | $\bigcirc$ | ◯                          |                                                       | バックアップデータの出力先として「アーカ<br>イブ]ソフトキーを選択すると,ここに保存<br>されます。      |  |
| 診断             | <b>HDD</b>     | $\bigcirc$ | (O)                        |                                                       | マシンデータ表示/PLC ステータス表示の<br>ユーザ設定やログファイルなどが格納されて<br>います。      |  |

表 4.1 主なデータフォルダ

NC アクティブデータは CNC メモリ上に格納された各種データをフォルダツリーの形 で表示したものです。データの種類により主な使用者が異なります。下表に主なデー タを記します。

表 4.2 主な NC アクティブデータ

| 表示名       | 主な使用者 |            |    | 内容                            |  |
|-----------|-------|------------|----|-------------------------------|--|
|           | ユーザ   | <b>MTB</b> | 当社 |                               |  |
| ワークシフトデータ |       |            |    | ワーク座標系の設定データです。               |  |
| Rパラメータ    |       |            |    | パートプログラムで使用する演算用の<br>変数です。    |  |
| 工具オフセット   |       |            |    | 工具長や工具半径などの工具に関する<br>設定データです。 |  |
| セッティングデータ |       |            |    | 40000番台の番号を持つセッティング<br>データです。 |  |
| マシンデータ    |       |            |    |                               |  |
| オプションデータ  |       |            |    |                               |  |

5 章

# モニタ

この章では,システムの動作状態のモニタ方法について説明していま す。

![](_page_58_Picture_46.jpeg)

## 5.1 ドライブユニットのモニタ

アナログ電圧によって各種信号データをモニタすることができます。

#### 5.1.1 モニタケーブル

アナログモニタ信号は,サーボユニット,インバータの CN6(または CN16, CN26, CN36)に専用ケーブル (DE9404559) を接続して観測してください。

![](_page_59_Picture_5.jpeg)

SGDK-50AEA の例

表 5.1 ピン配置

| ピン番号 | ケーブル色  | 信号名      |
|------|--------|----------|
|      |        | アナログモニタ1 |
|      | 赤      | アナログモニタ2 |
|      | 黒 (2本) | GND(0V)  |

![](_page_60_Figure_1.jpeg)

アナログモニタ専用ケーブル

#### 5.1.2 サーボユニットのモニタデータ指定

サーボユニットのアナログモニタに出力するデータは MD3003 で選択できます。

#### 表 5.2 MD3003 の構成

![](_page_60_Picture_165.jpeg)

詳しい設定内容を以下に説明します。

モニタ選択は下表のように設定します。

表 5.3 MD3003 のモニタ選択

| MD3003         | 内容                                           |                              |  |  |  |
|----------------|----------------------------------------------|------------------------------|--|--|--|
| 桁 0, 桁 2 の設定   | モニタ信号                                        | 観測ゲイン                        |  |  |  |
| 0              | モータ回転速度*1                                    | $1$ V/1000 min <sup>-1</sup> |  |  |  |
| 1              | 速度指令*1                                       | $1$ V/1000 min <sup>-1</sup> |  |  |  |
| $\overline{2}$ | トルク指令 <sup>*2</sup>                          | 1V/100% 定格トルク                |  |  |  |
| 3              | 位置偏差*3                                       | 0.05V/1 指令単位                 |  |  |  |
| 4              | 位置アンプ偏差*3<br>(位置制御補償器の偏差)                    | $0.05V/1$ 指令単位               |  |  |  |
| 5              | 位置指令速度 [min <sup>-1</sup> 換算 ] <sup>*1</sup> | $1V/1000$ min <sup>-1</sup>  |  |  |  |
| 6              | オブザーバ速度*1                                    | $1$ V/1000 min <sup>-1</sup> |  |  |  |
| 7              | 別置きエンコーダとモータエ<br>ンコーダ間の偏差 <sup>*4</sup>      | 0.01V/1 指令単位                 |  |  |  |
| 8              | 突起補償量                                        | $1 V/100\%$                  |  |  |  |
| 9              | 速度フィードフォワード*1                                | $1V/100$ min <sup>-1</sup>   |  |  |  |
| A              | トルクフィードフォワード                                 | $1 \mathrm{V}/100\%$         |  |  |  |
| B              | 予約                                           |                              |  |  |  |
| C              | 予約                                           |                              |  |  |  |
| D              | 推定外乱トルク <sup>*2</sup>                        | 1V/100%                      |  |  |  |
| E              | 制振モニタ*1                                      | $1V/125$ min <sup>-1</sup>   |  |  |  |
| F              | 予約                                           |                              |  |  |  |

∗ 1. DD モータ使用時は 10 倍になります。

- ∗ 2. Pn411 の重力補償後のトルク指令です。
- ∗ 3. 速度制御の場合は位置偏差のモニタ信号は「不定」となりま す。
- ∗ 4. ドライブクリアランス機能使用時はギャップ(0.01V /パルス) となります。

下記のように,モニタの倍率を変更できます。

表 5.4 MD3003 のモニタ倍率

| MD3003<br>桁 1, 桁 3 の設定 | 内容            |  |
|------------------------|---------------|--|
|                        | モニタ倍率:1倍      |  |
|                        | モニタ倍率: 10倍    |  |
| 2                      | モニタ倍率: 100倍   |  |
| 3                      | モニタ倍率: 1/10倍  |  |
|                        | モニタ倍率: 1/100倍 |  |

![](_page_61_Picture_11.jpeg)

アナログモニタの出力電圧は、最大 ±10V です。この範囲を超えないように設定してくださ い。

#### 5.1.3 インバータのモニタデータ指定

インバータのアナログモニタに出力するデータは下表の MD で指定できます。

表 5.5 インバータアナログモニタ指定 MD

| MD 番号  | 内容            | 初期値  | 最小値     | 最大値   | 単位 |
|--------|---------------|------|---------|-------|----|
| MD6472 | アナログモニタ1出力選択  | 0    | 0       | 65535 |    |
| MD6473 | アナログモニタ1出力ゲイン | 1.00 | 0.00    | 10.00 |    |
| MD6474 | アナログモニタ1オフセット | 0.00 | $-1.00$ | 1.00  | V  |
| MD6475 | アナログモニタ2出力選択  |      |         | 65535 |    |
| MD6476 | アナログモニタ2出力ゲイン | 1.00 | 0.00    | 10.00 |    |
| MD6477 | アナログモニタ2オフセット | 0.00 | $-1.00$ | 1.00  | V  |

モニタの出力選択 (MD6472, MD6475)は下表のとおり指定できます。

設定値 出力内容 単位 0 そータ回転速度 - カメリック - ランパ最高回転数 1 トルク指令 (対モータピークトルク) 6V/100% 2 | ゼロ速度信号 (sp\_ZSPD) − − 3 速度一致信号 (sp\_AGR) 4 速度検出信号(sp\_SDET) − **5** トルク検出信号 (sp\_TDET) − − 6 トルク制限中 (sp TLE) − 9 | 巻線切り替え完了信号 (sp\_CHWEND) − 10 故障信号(sp\_FLTSIG) − **11** | 異常警告信号 (sp\_TALM) 12 C軸切り替え信号 (sp\_CAXCMP) 13 | 0 V (アナログモニタ調整用) 14 + 10 V (アナログモニタ調整用) 15 |-10V (アナログモニタ調整用) 16 電力モニタ \* 5kW/V 20 速度指令 30 000 mm diagram 5V / 定格速度 (MD6500)

表 5.6 MD6472, MD6475 の設定

∗ MD6490 の桁 0 = 1 が設定されているときのみ有効です。

## 5.2 入出力信号の表示

メンテナンス操作エリア(マシニングセンタ用システム)または診断操作エリア(旋 盤/レーザ用システム)で [PLC ステータス]ソフトキーを押すと、PLC 内のデジタ ル入出力やビットメモリ,データブロック,タイマ,カウンタの状態を画面で確認す ることができます。

画面の表示及び操作方法については,「ユーザーズマニュアル 操作編 マシニング センタ説明書」(NCSI-SP02-25)または「SINUMERIK 操作説明書 HMI アドバン スド」(NCSI-PS02-01)を参照してください。

## Yaskawa Siemens CNC シリーズ

本製品の最終使用者が軍事関係であったり, 用途が兵器などの製造用である場合には, 「外国為替及び外国貿易法」の定める輸出規制の対象となることがありますので、輸 出される際には十分な審査及び必要な輸出手続きをお取りください。

製品改良のため、定格、寸法などの一部を予告なしに変更することがあります。 この資料についてのお問い合わせは、当社代理店もしくは、下記の営業部門にお尋ね ください。

製造

株式会社 安川電機 シーメンスAG

販売 シーメンス・ジャパン株式会社

工作機械営業本部  $1-11-1$ TEL(03)5423-7359 FAX(03)5423-7438 TEL 03 3493-7411 FAX 03 3493-7422

141-8644

アフターサービス

TEL 0120-996095(フリーダイヤル) FAX (03)3493-7433